# 取扱いガイド

# リモートオペレーションパネル **■ AK-HRP1000**

リモートオペレーションパネルAK-HRP1000をスタジオハンディカメラ AK-HC3500Aシリーズ、AK-HC3800シリーズと接続してご使用になる場合 にご覧ください。

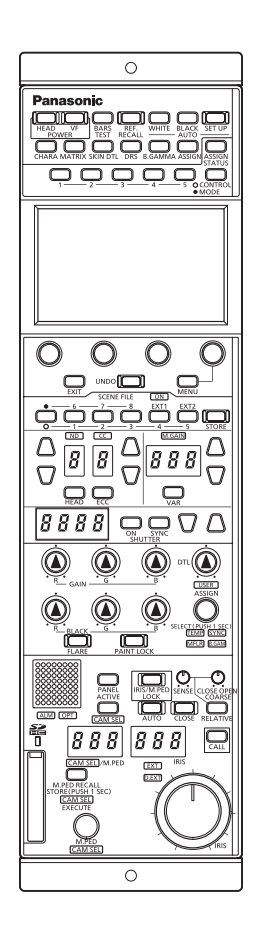

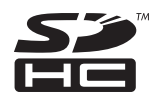

リモートオペレーションパネルAK-HRP1000の詳しい取扱い方法は、 当社Webサイト (http://panasonic.biz/sav/manual/index.html) に 掲載されている取扱説明書(HTMLまたはPDF)をご覧ください。

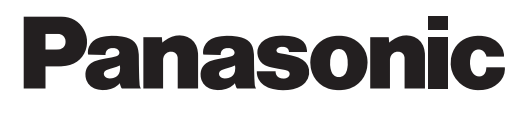

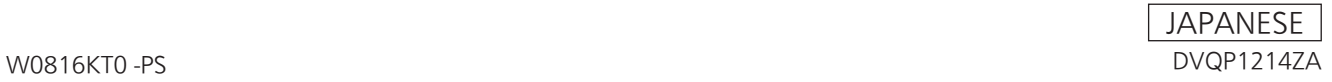

# **目次**

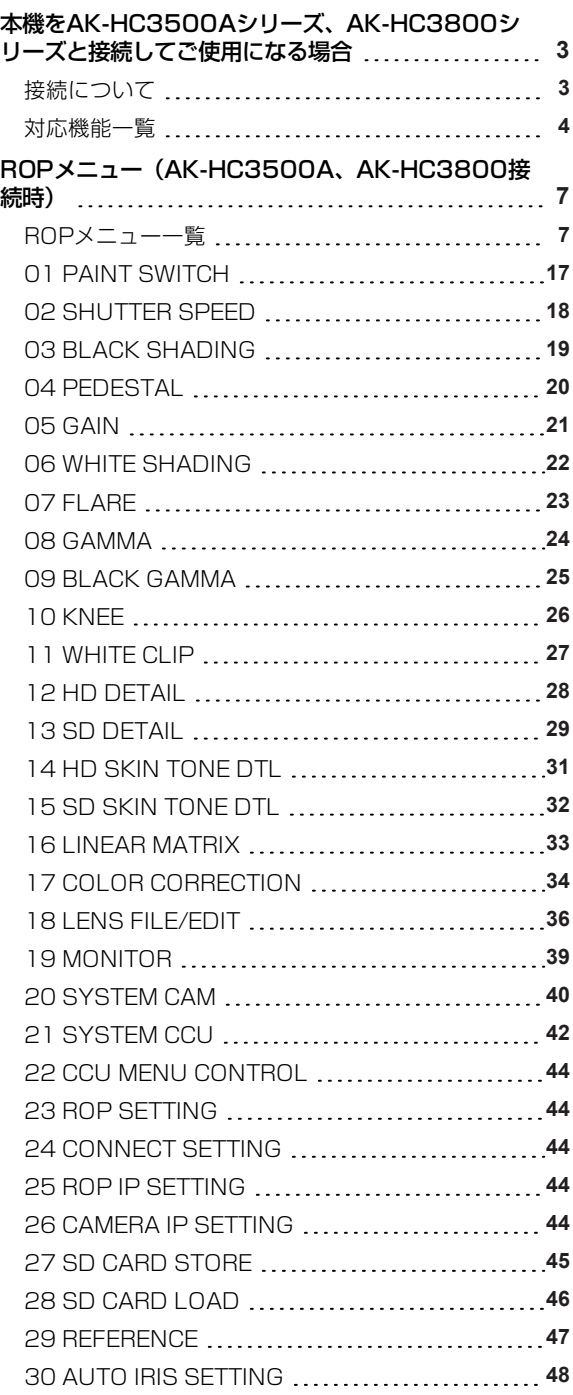

## **本機をAK-HC3500Aシリーズ、AK-HC3800シリーズと接続 してご使用になる場合**

#### **接続について**

- AK-HRP1000の[CCU]コネクターに専用ケーブルを用いて接続してください。
- [CONNECT SETTING]メニューで、接続設定を[Serial(AK)]もしくは[LAN(AK)]に設定してください。

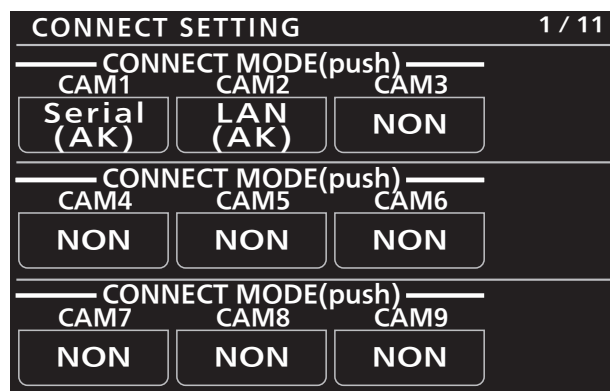

#### **対応機能一覧**

本機をスタジオハンディカメラAK-HC3500Aシリーズ、AK-HC3800シリーズと接続してご使用になる場合、本機の一部のボタンや ダイヤルなどの機能が制限されたり、無効になったりします。下表をもとに、ご確認ください。

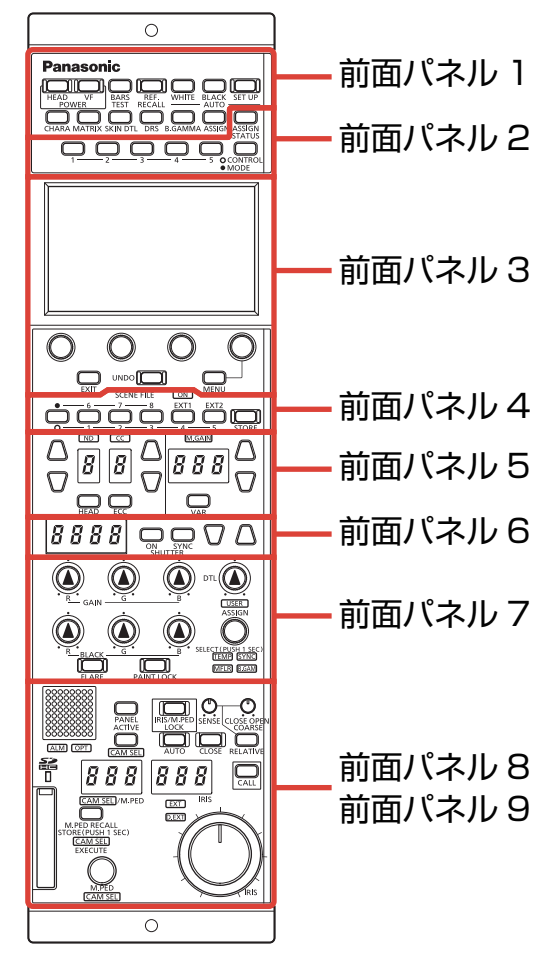

○: 有効 ×: 無効

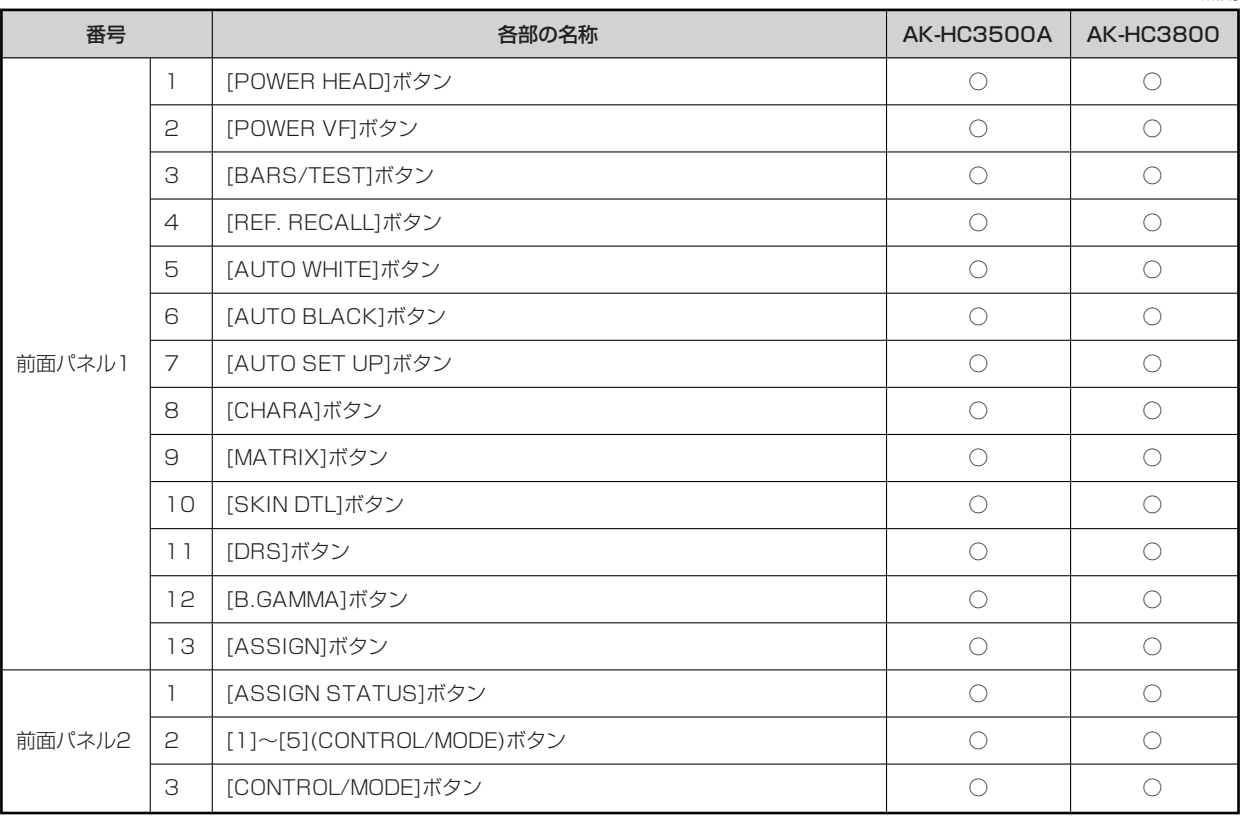

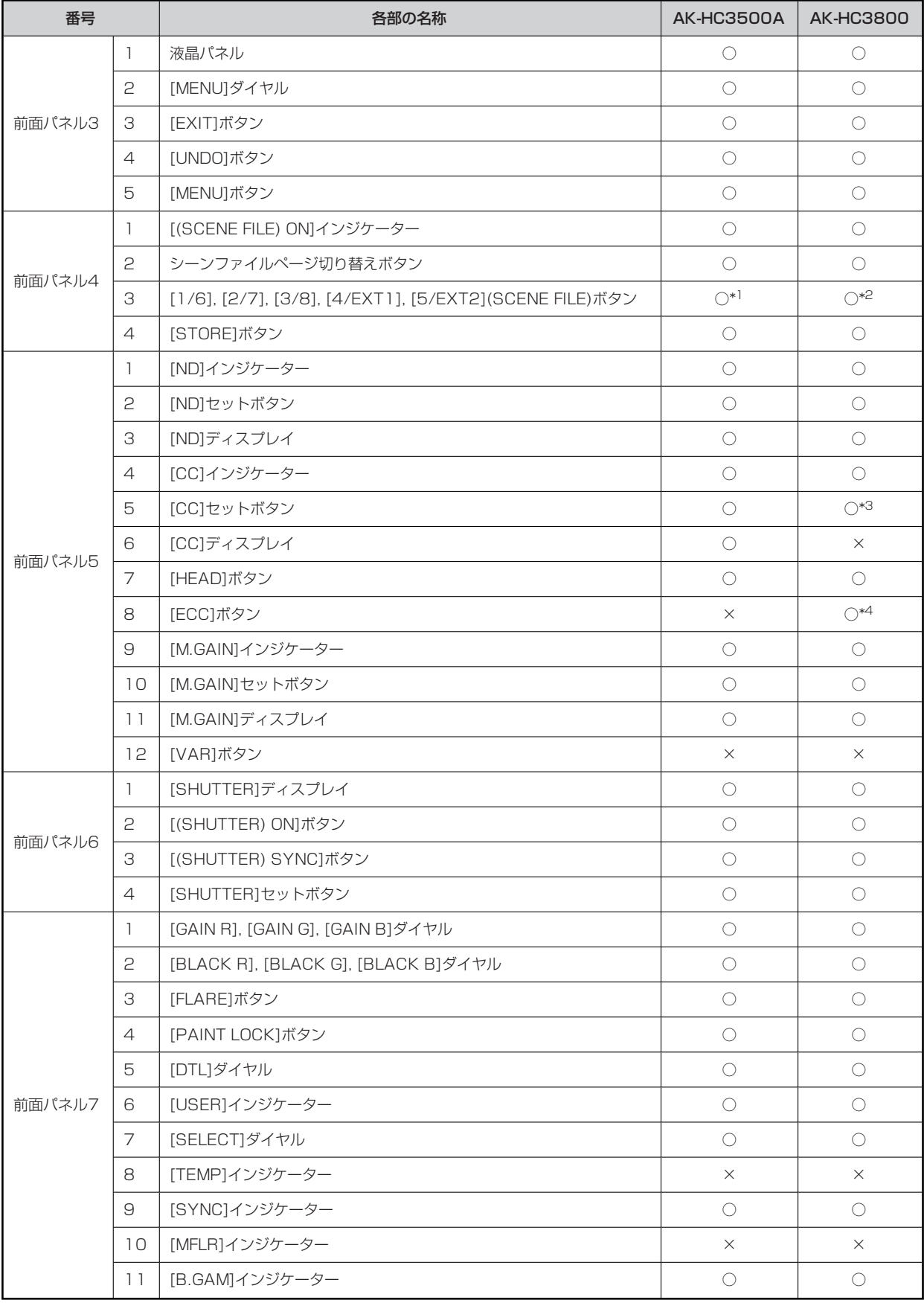

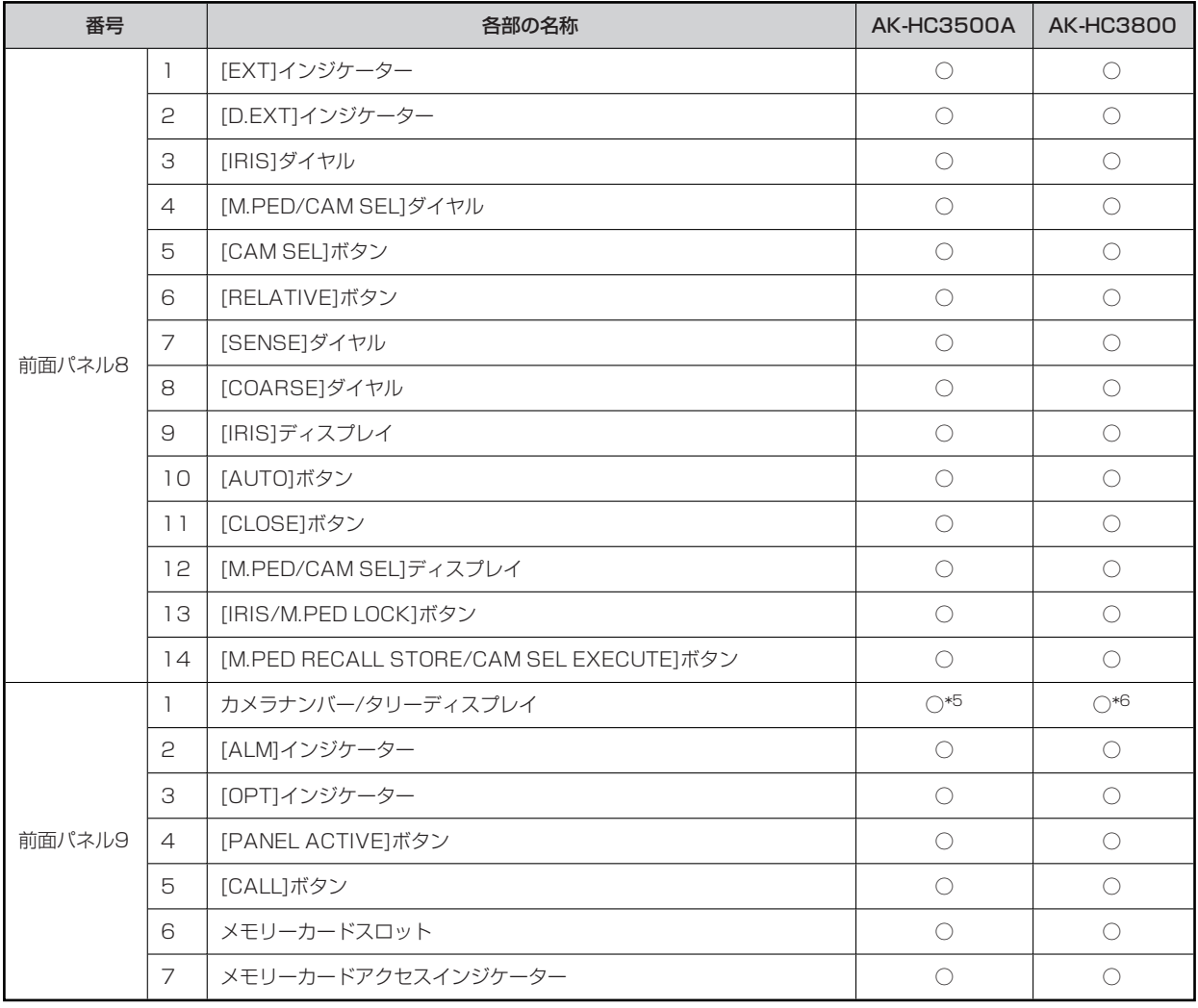

\*1: [EXT1]、[EXT2]は、機能しません。

\*2: [5]~[8]、[EXT1]、[EXT2]は、機能しません。

\*3: TEMP SW ([ECC]ボタン) がONのときは、TEMP VALUEを調整できます。

\*4: TEMP SWとして機能します。

\*5: シリアル接続時、最大番号は[16]までしか表示されません。

\*6: シリアル接続時、IP接続時ともに、最大番号は[19]までしか表示されません。

## **ROPメニュー(AK-HC3500A、AK-HC3800接続時)**

#### **ROPメニュー一覧**

スタジオハンディカメラAK-HC3500A、AK-HC3800と接続しているときのROPメニューです。設定値は、接続する機種によって異 なります。機種によっては、サポートされていない機能[-]が表示されます。

メニューの操作方法については、取扱説明書の下記の項目をご覧ください。

「メニュー表示のしかた」

「基本的なメニュー操作のしかた」

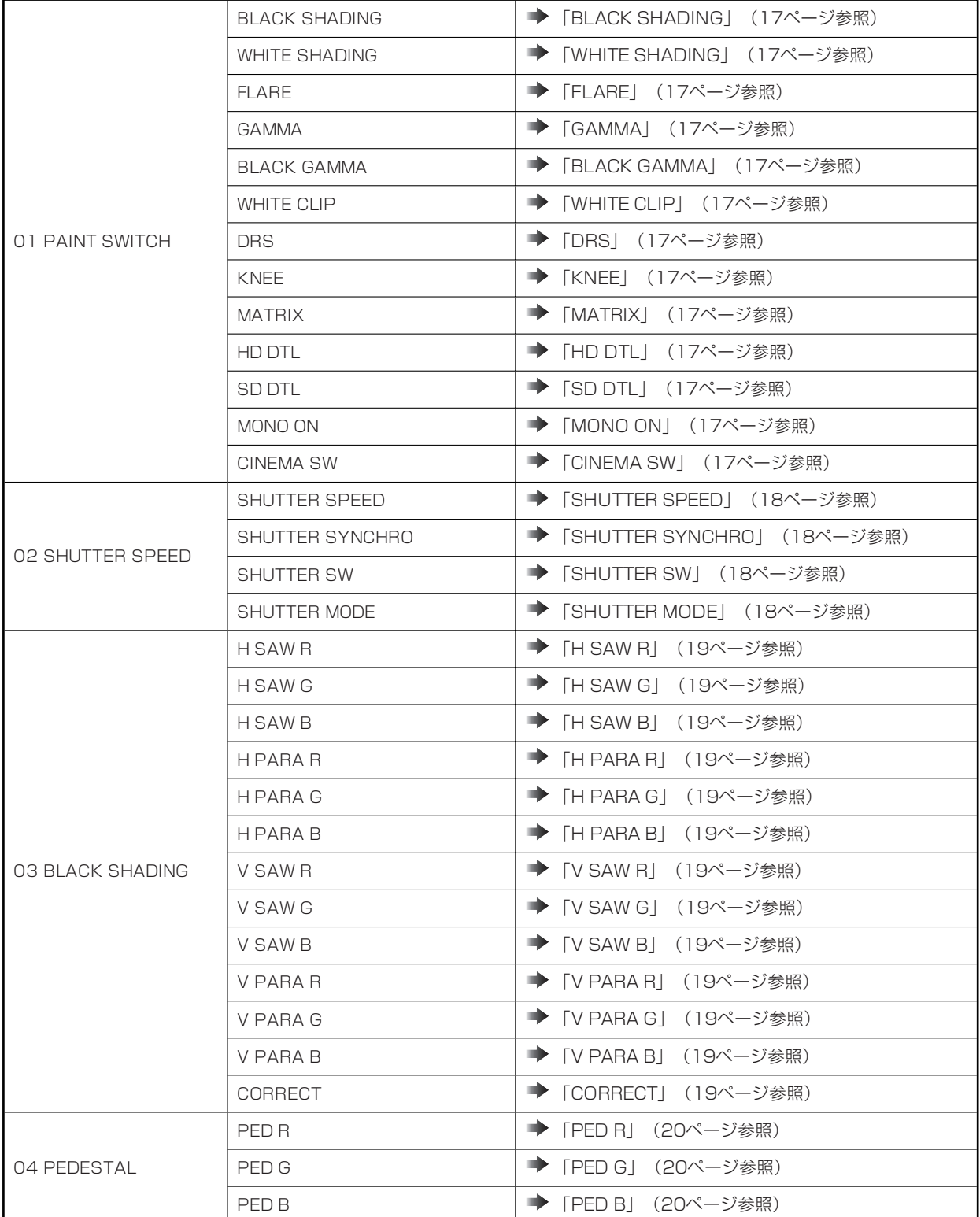

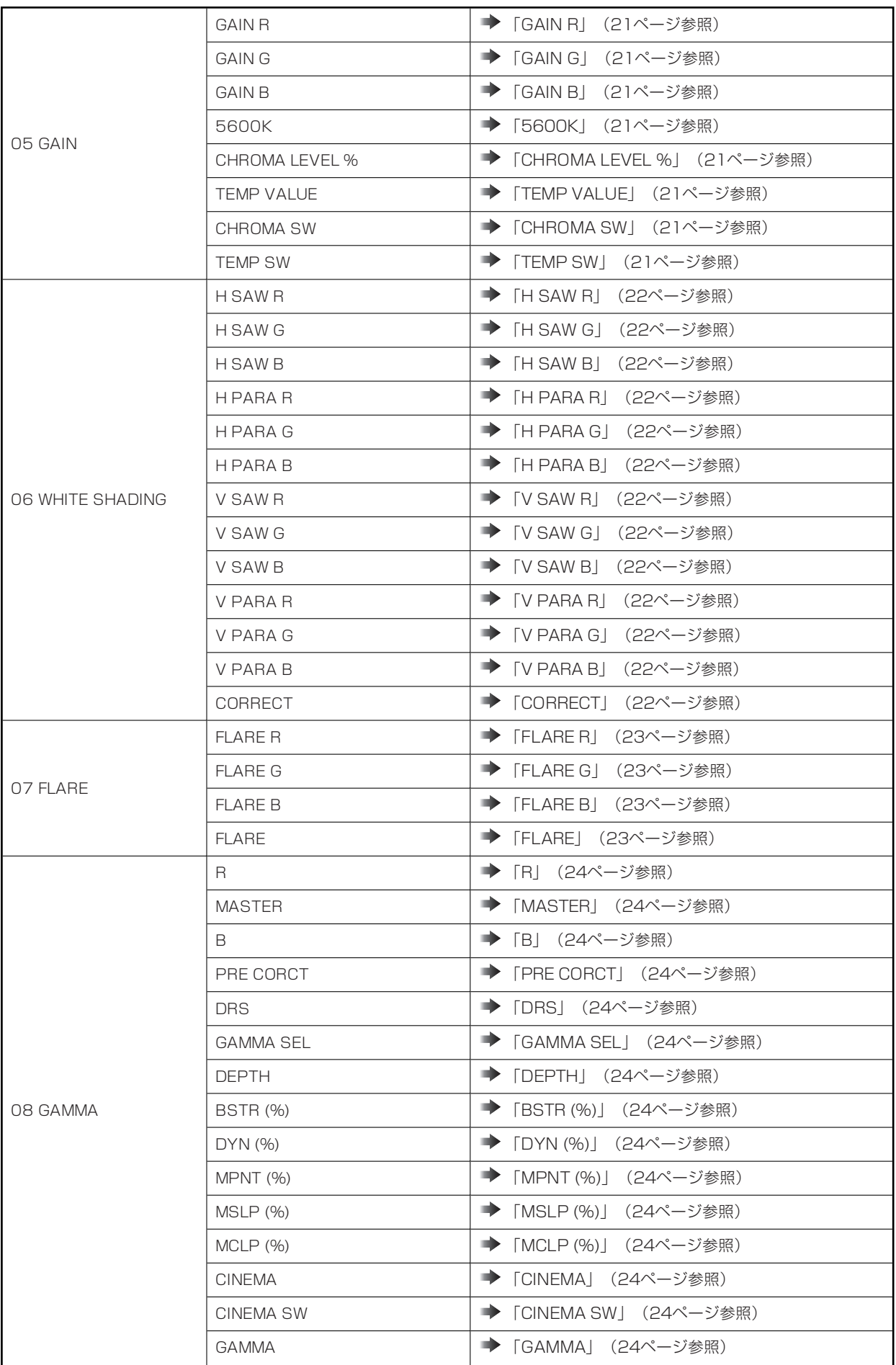

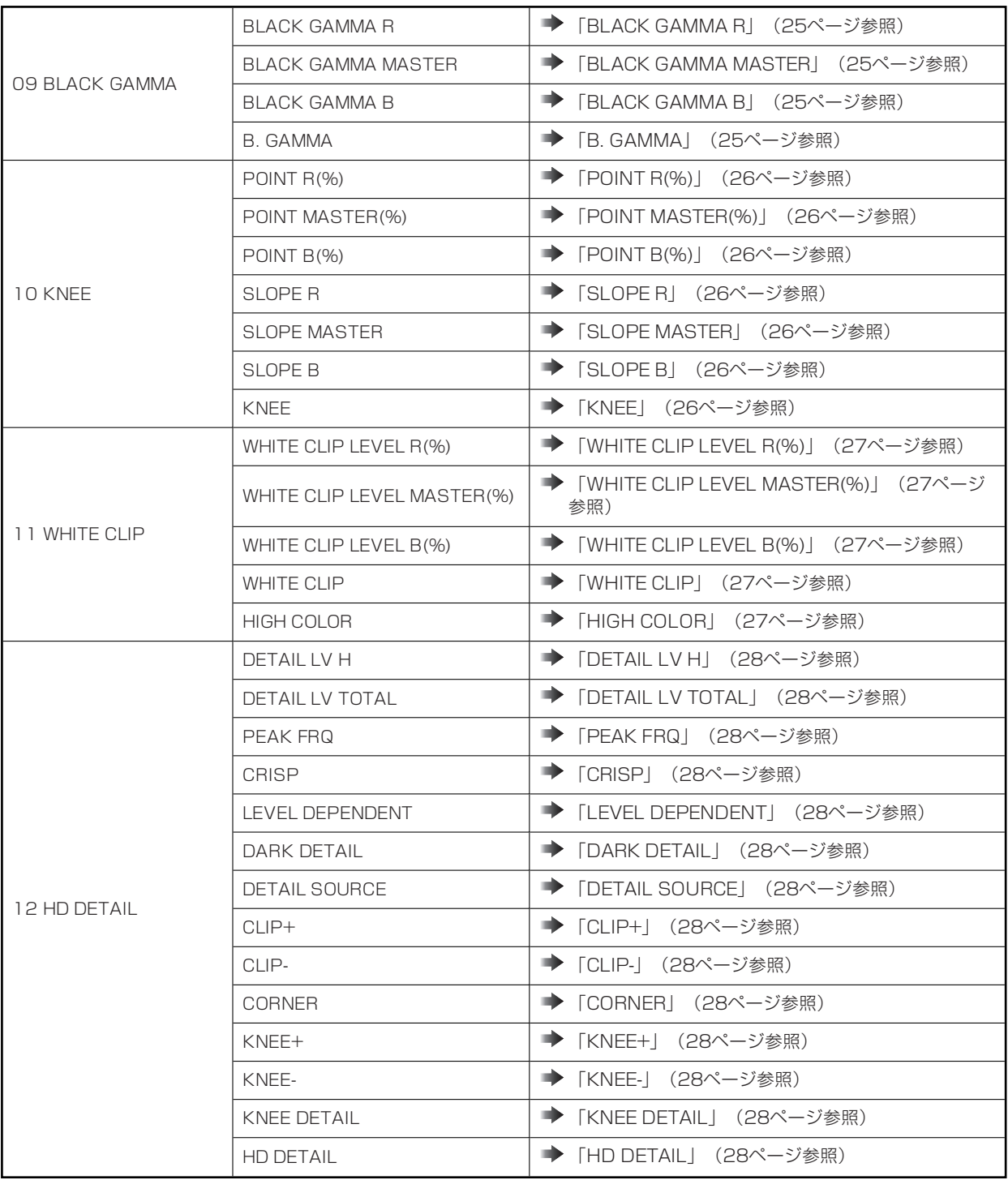

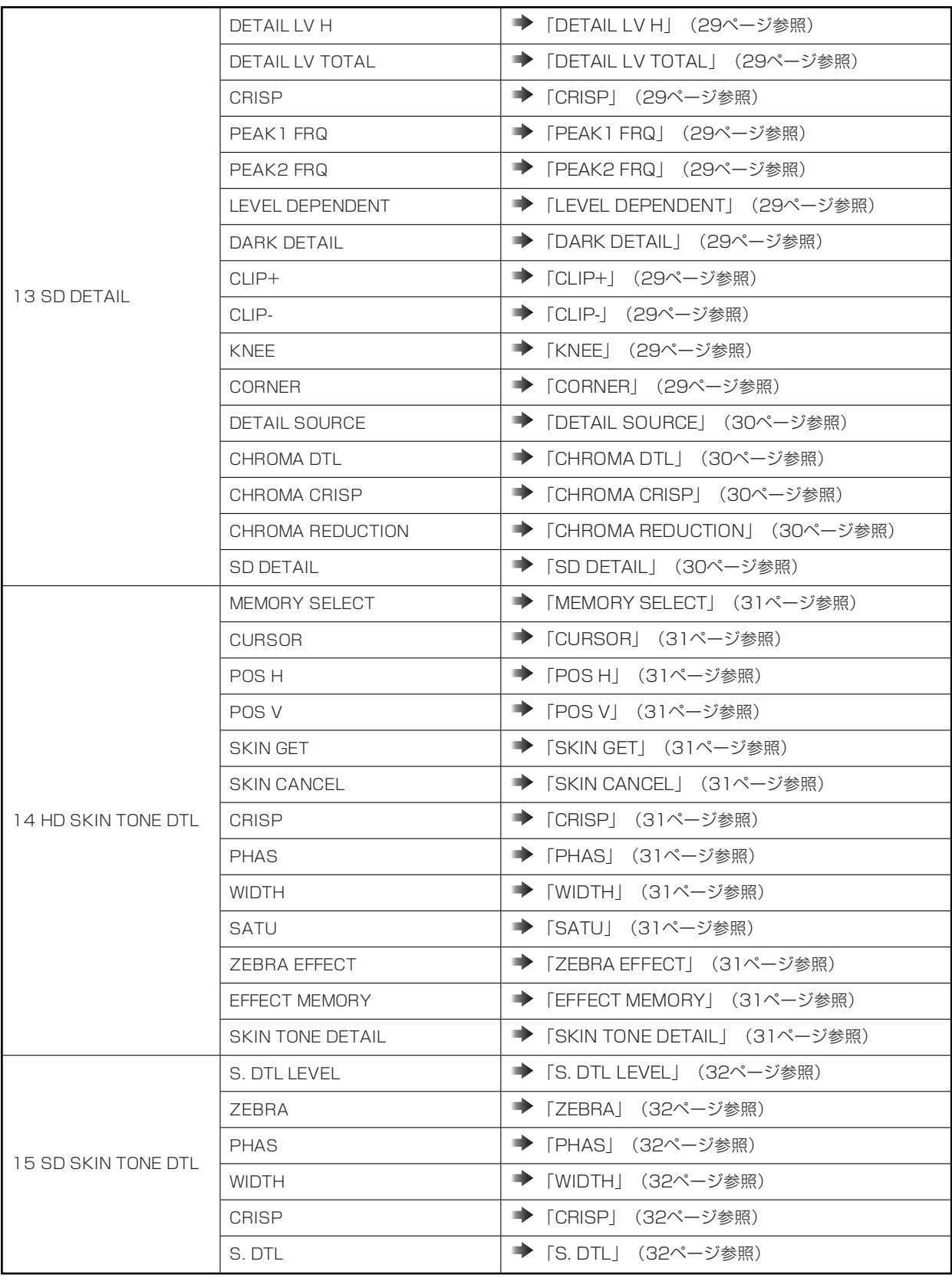

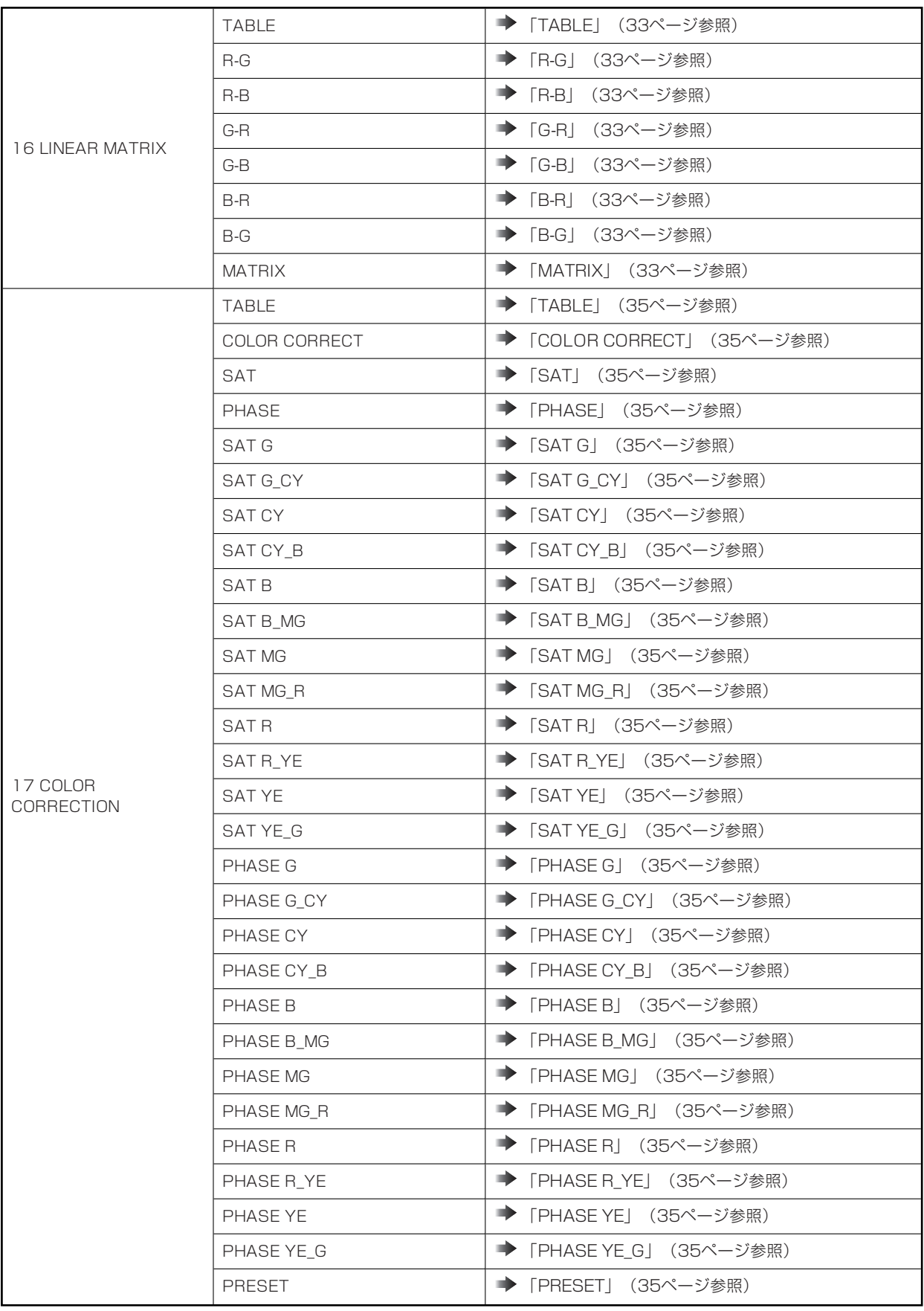

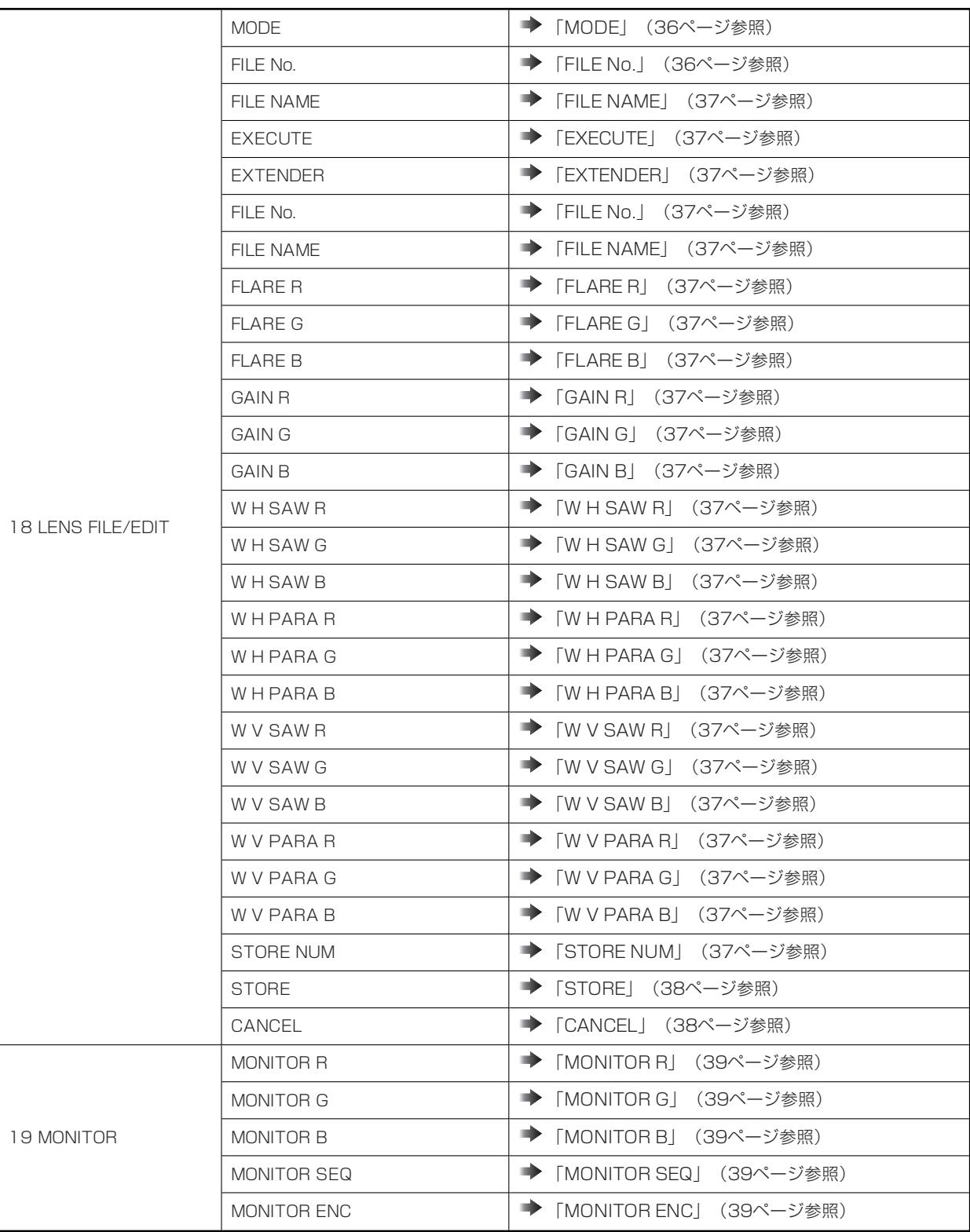

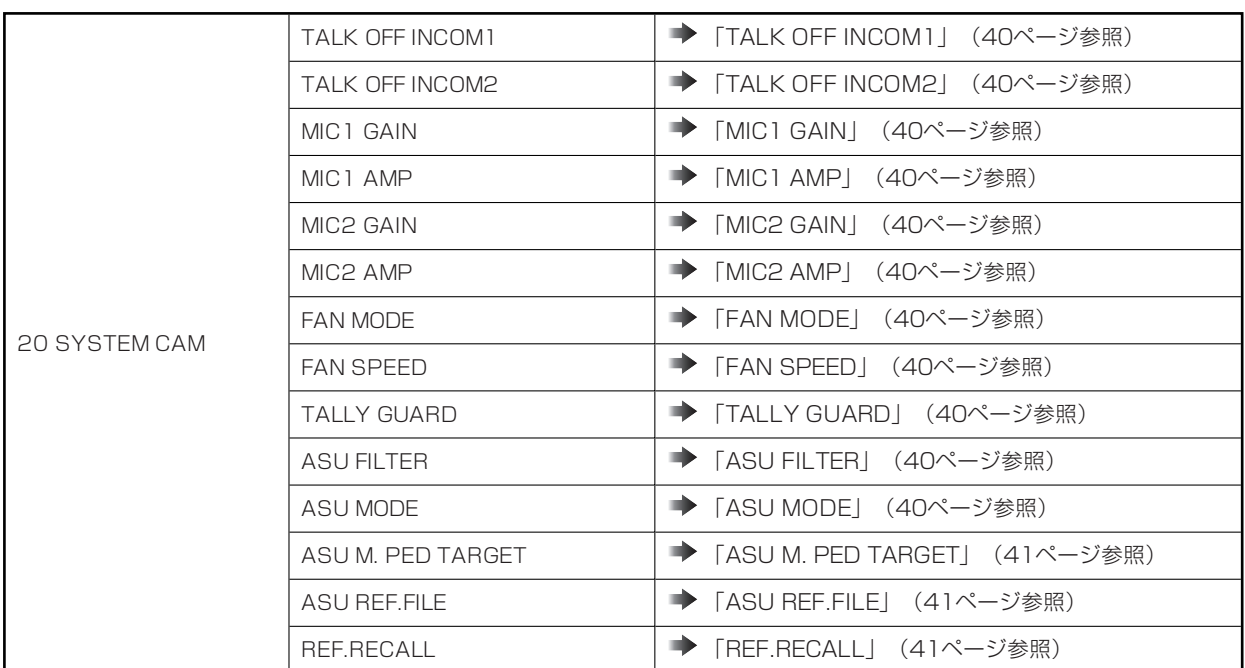

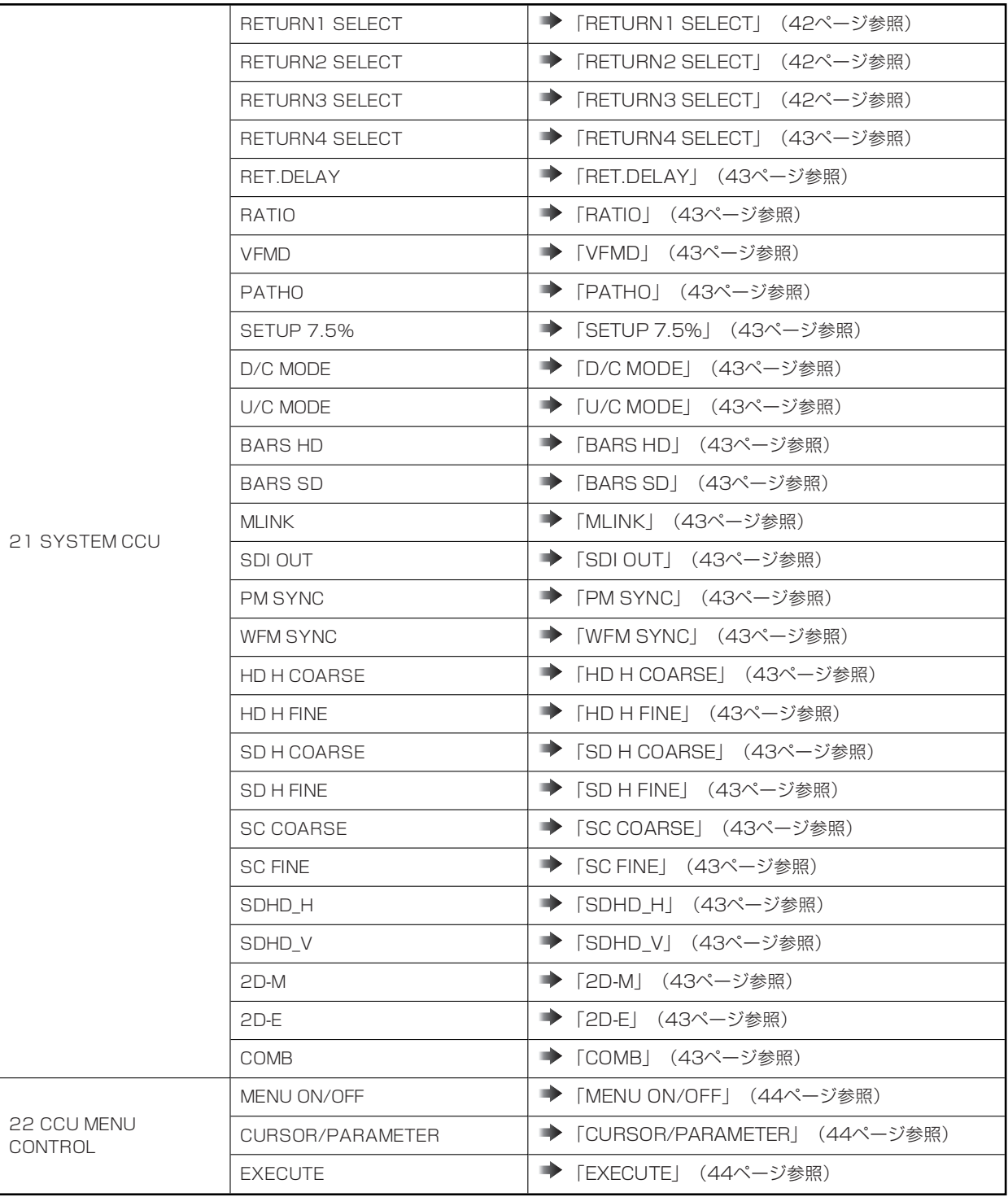

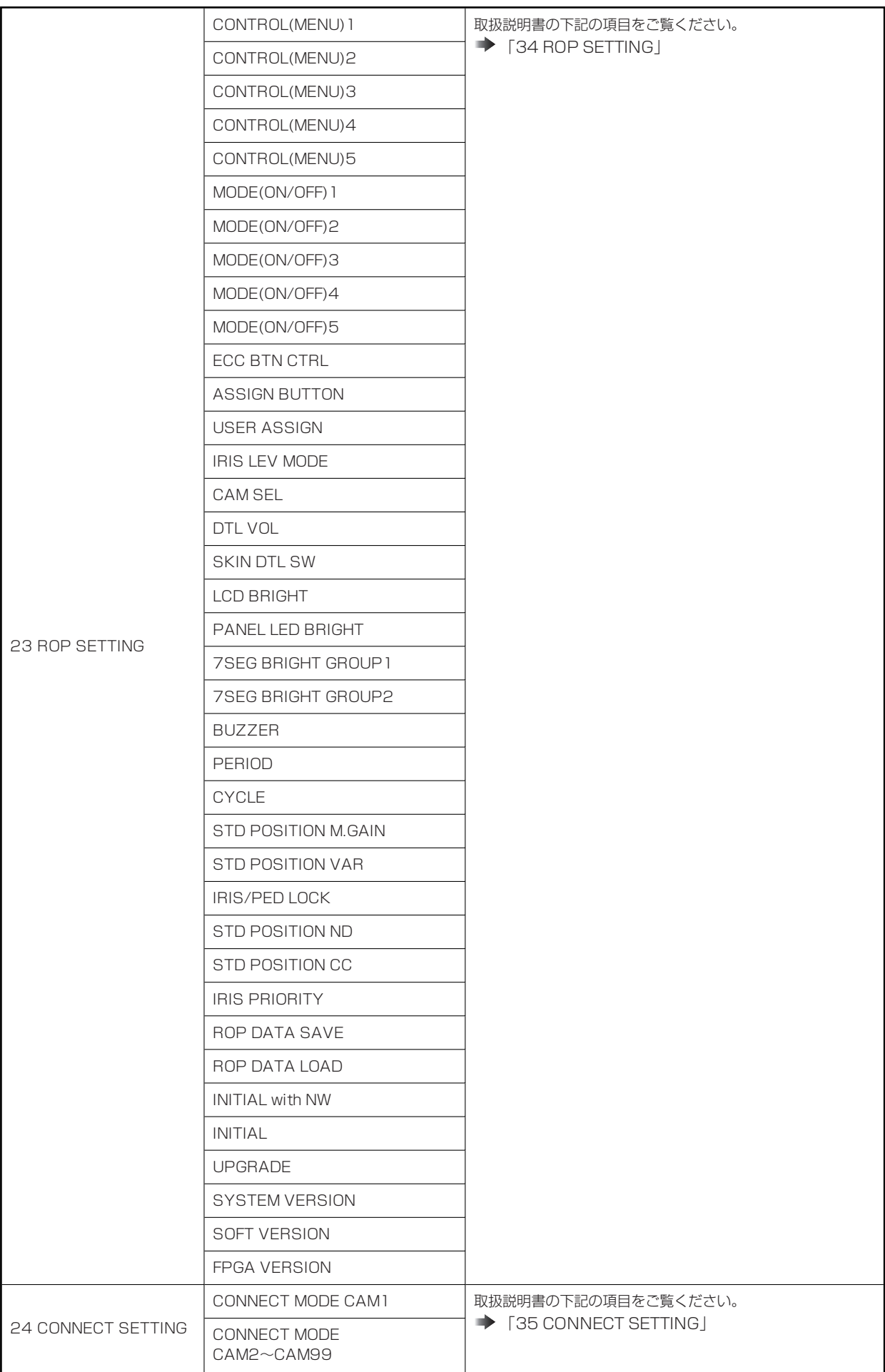

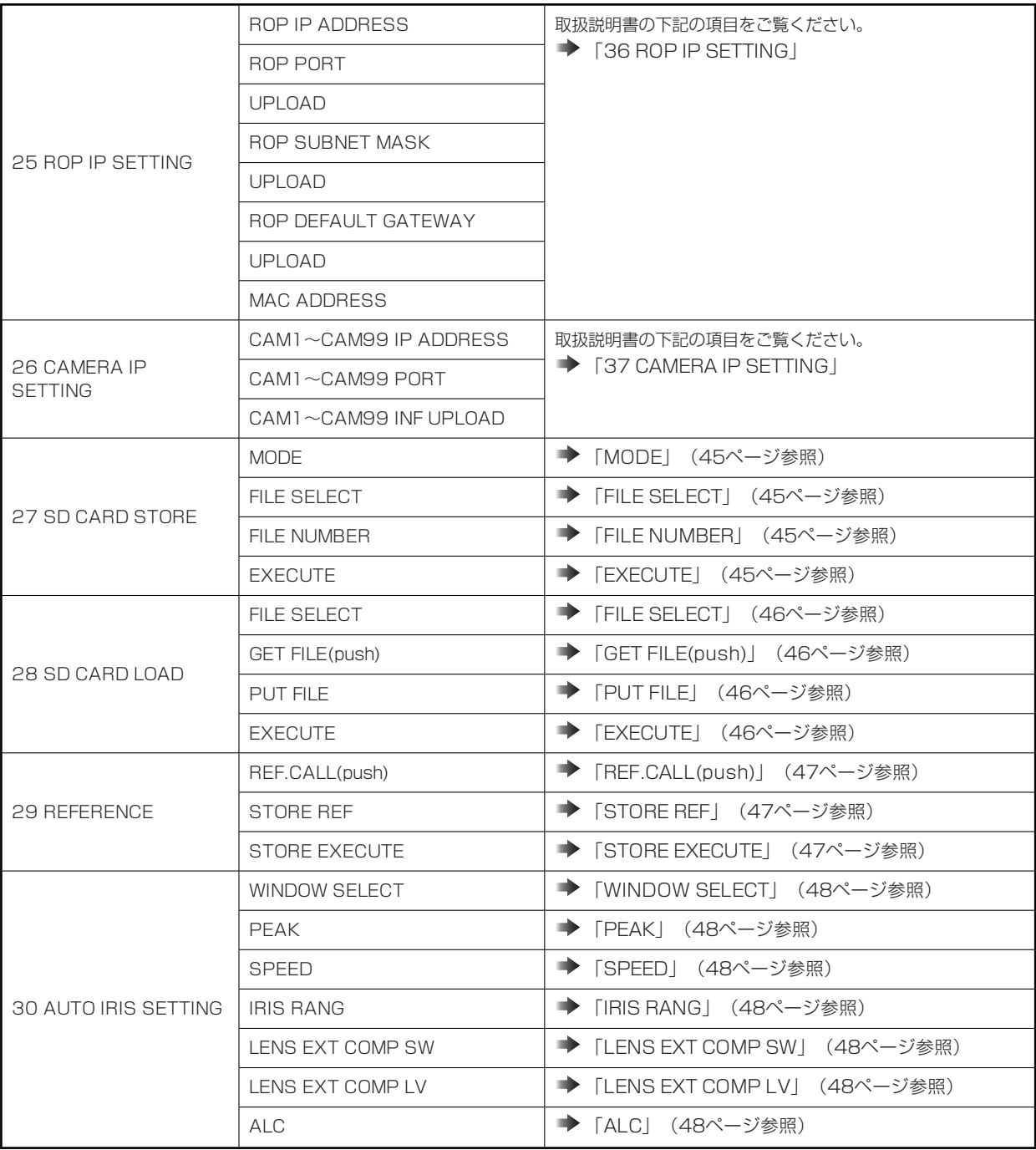

#### **01 PAINT SWITCH**

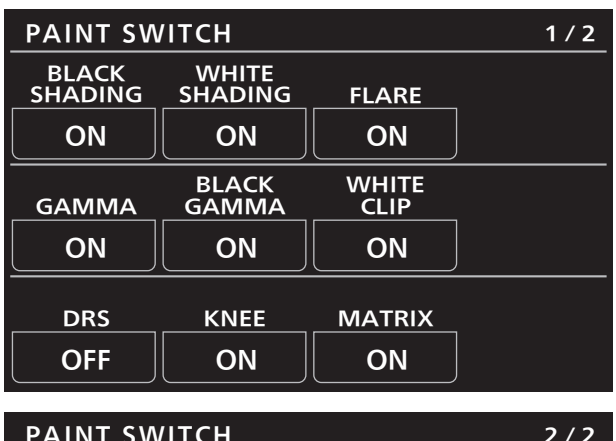

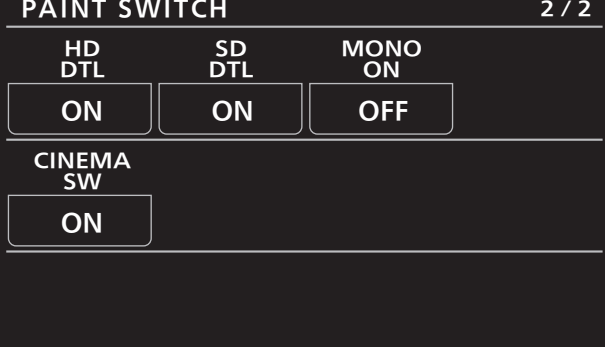

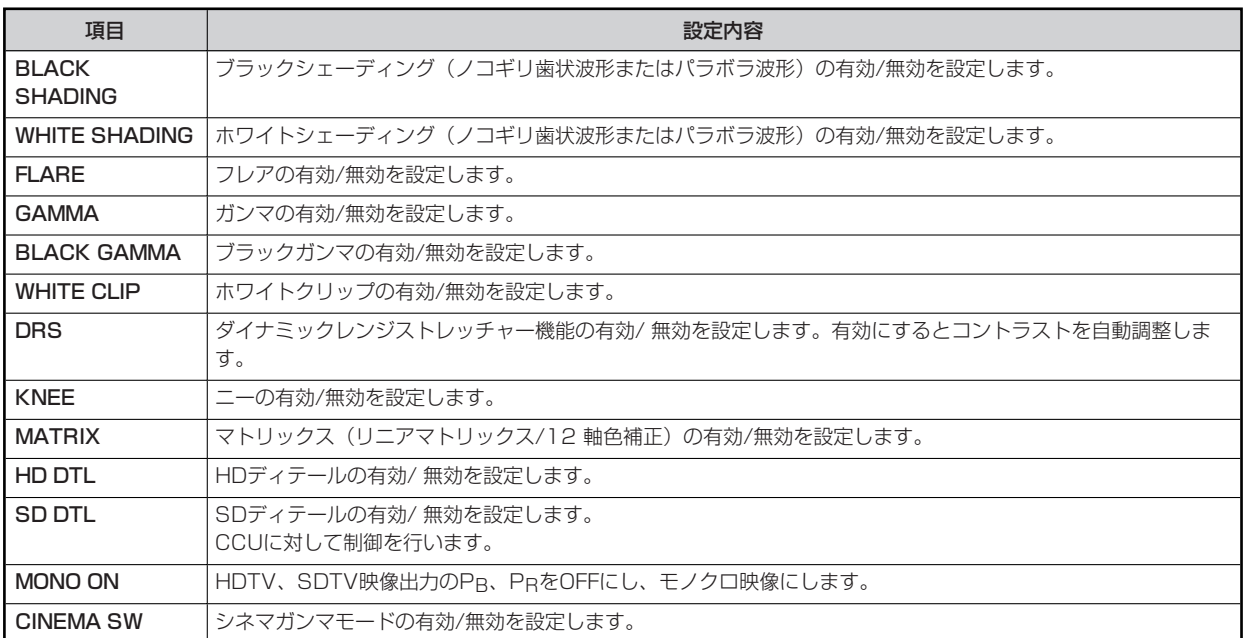

#### **02 SHUTTER SPEED**

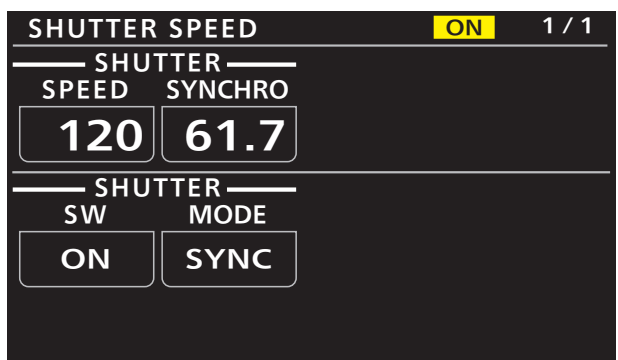

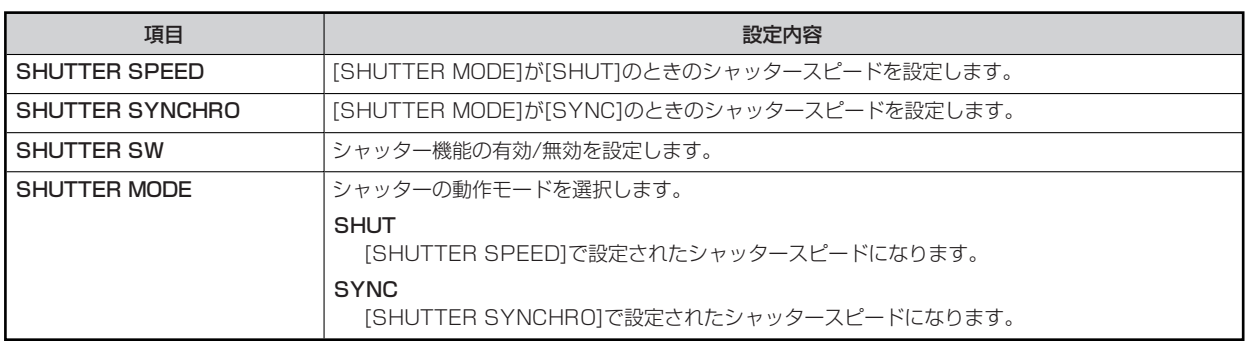

#### **03 BLACK SHADING**

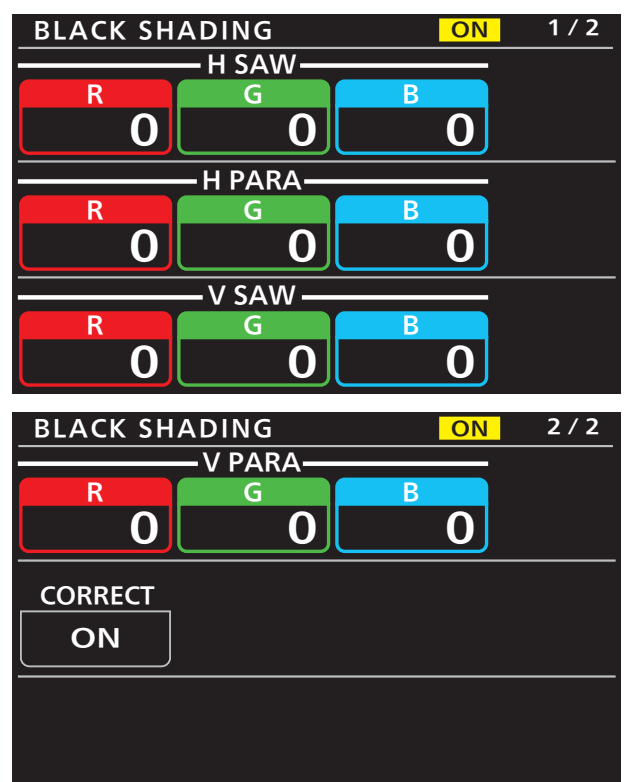

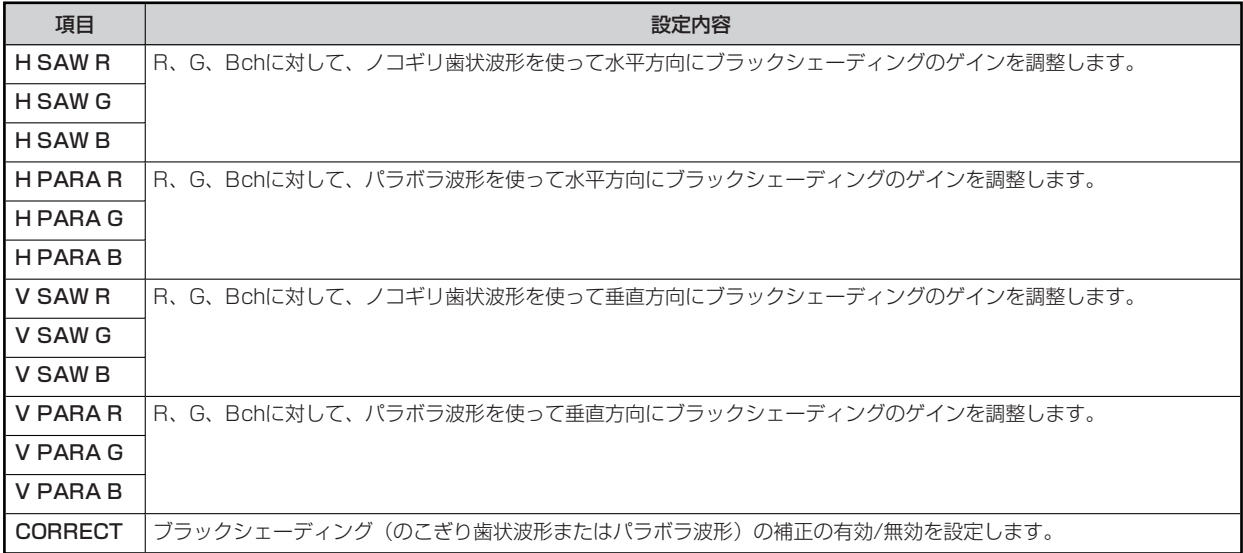

#### **04 PEDESTAL**

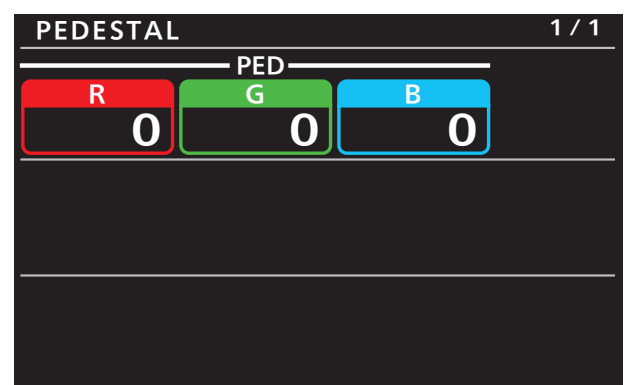

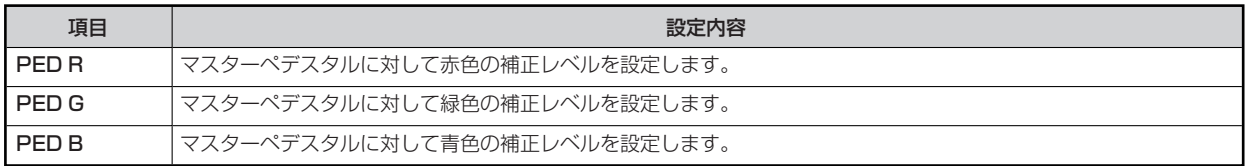

#### **05 GAIN**

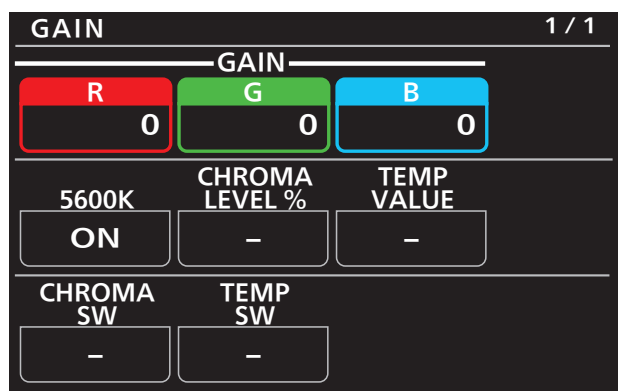

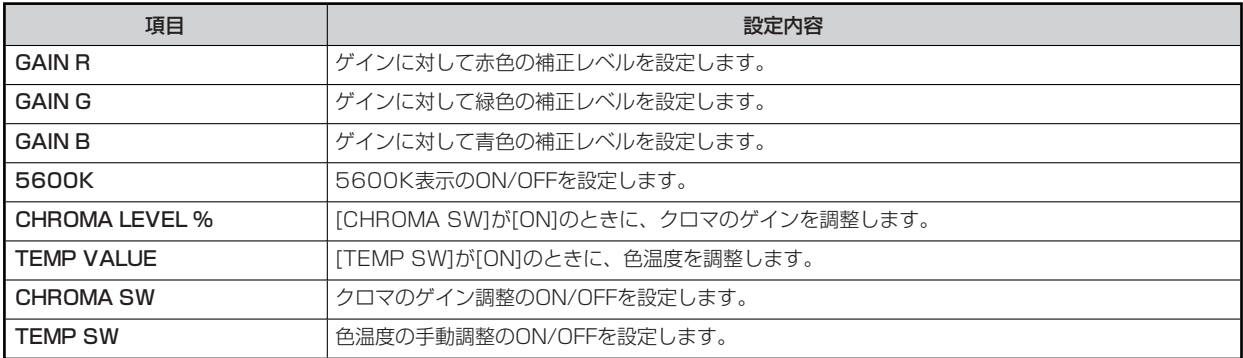

#### **06 WHITE SHADING**

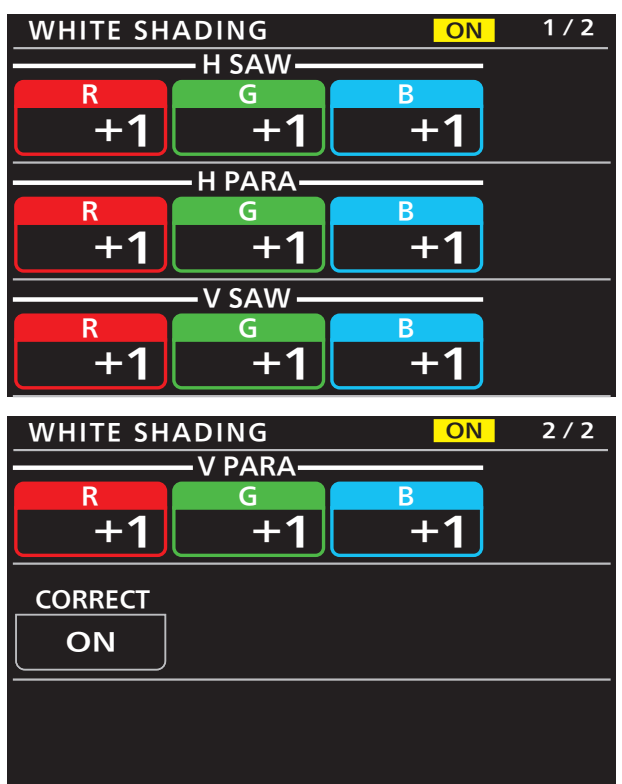

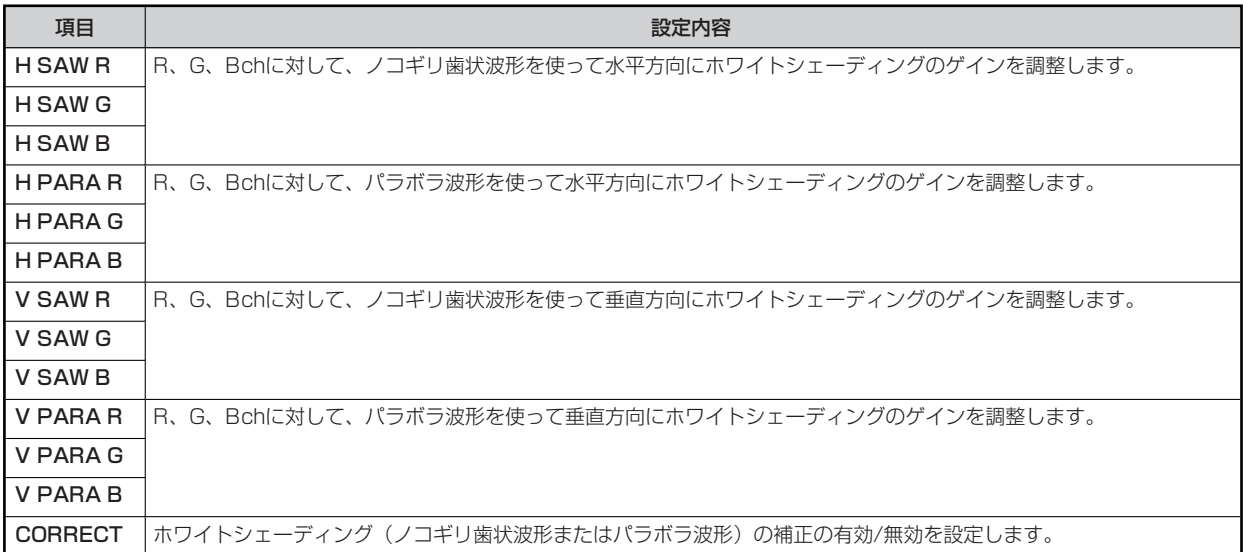

#### **07 FLARE**

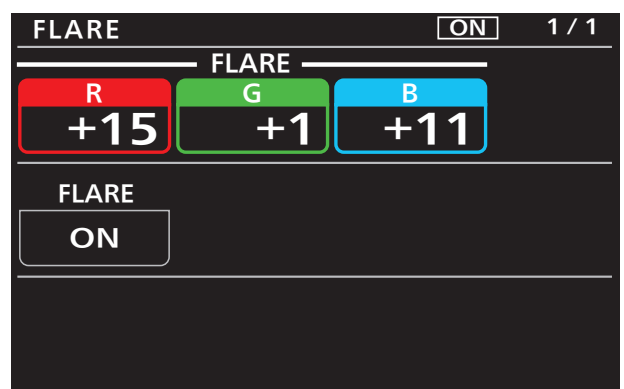

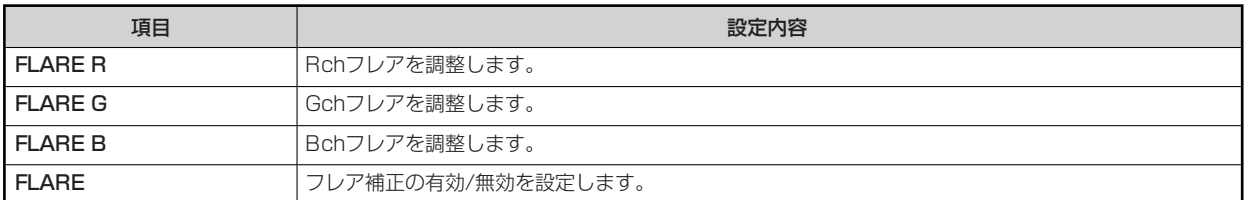

#### **08 GAMMA**

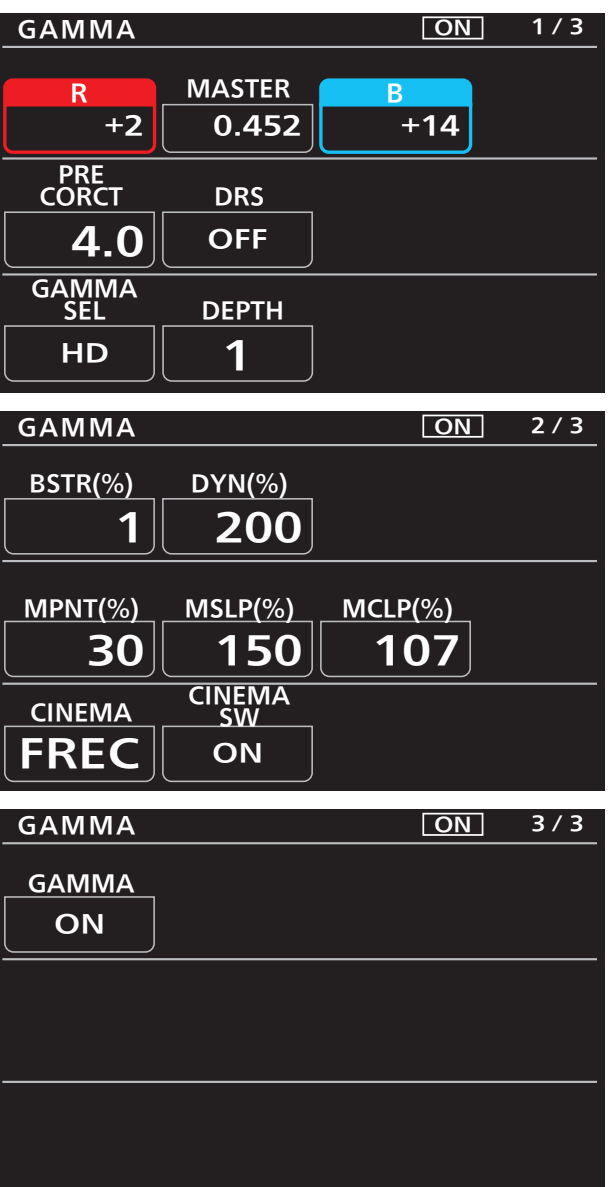

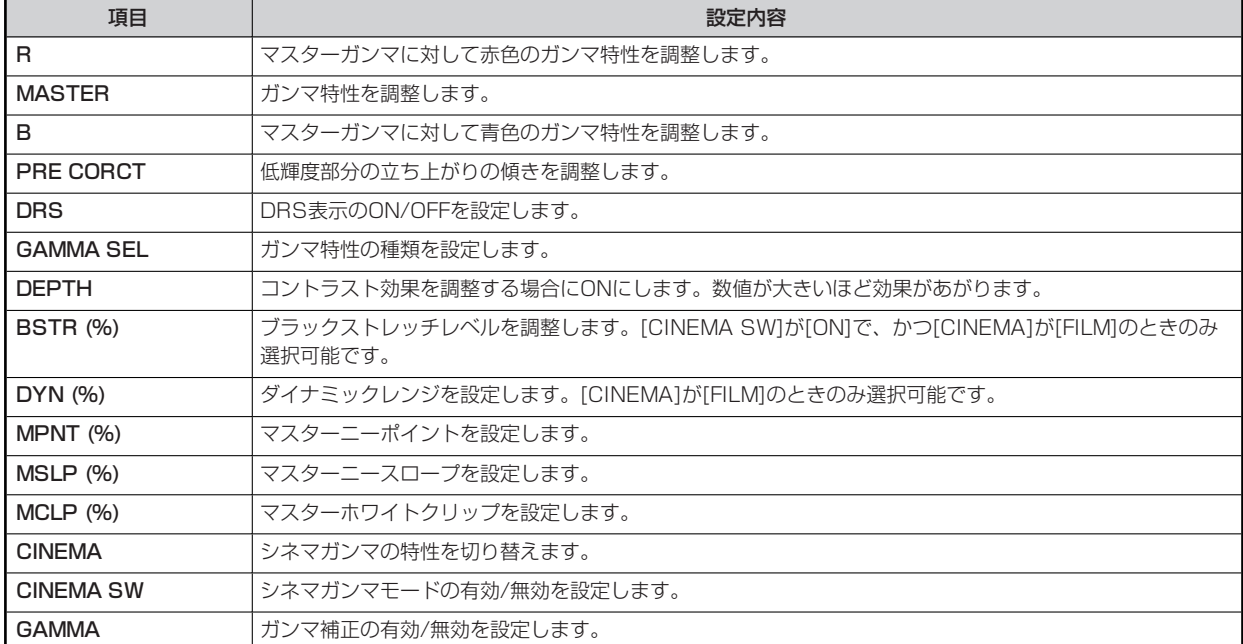

#### **09 BLACK GAMMA**

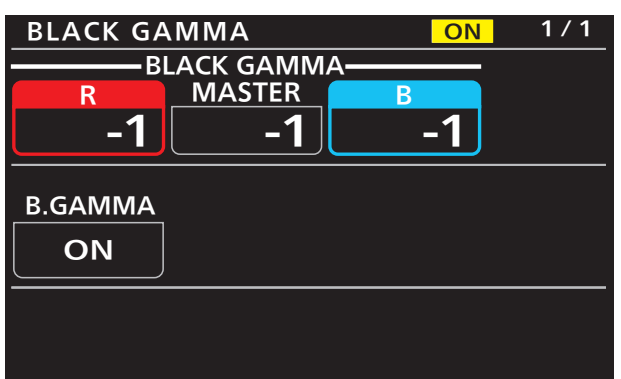

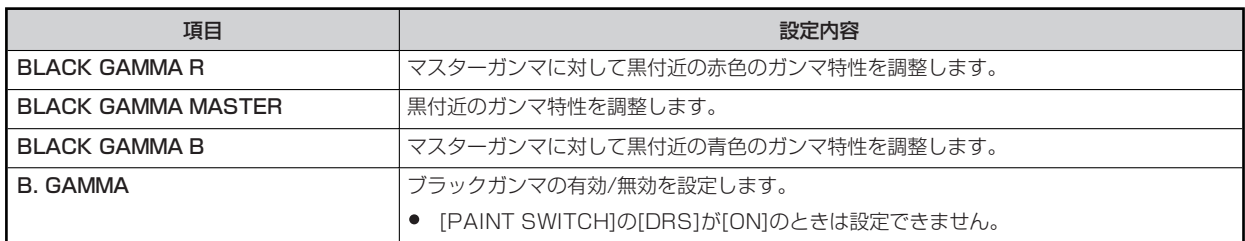

#### **10 KNEE**

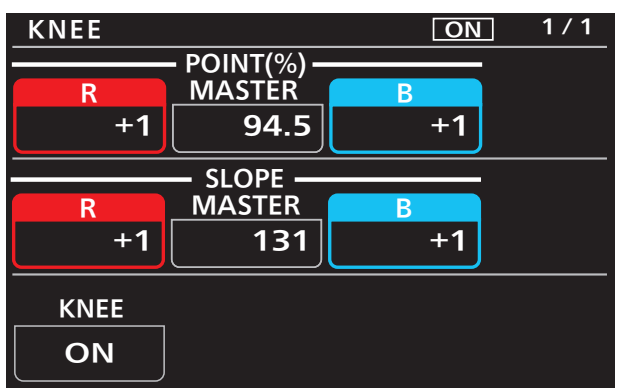

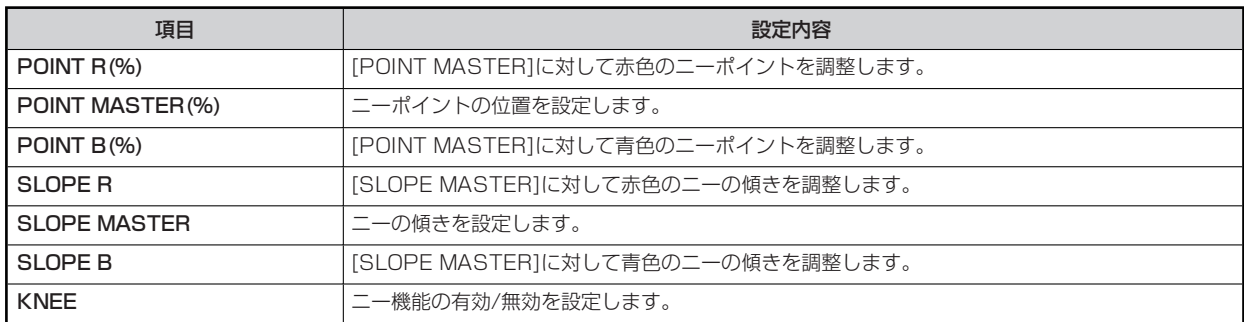

#### **11 WHITE CLIP**

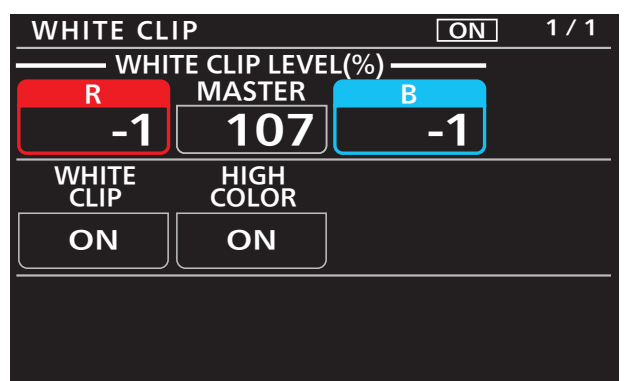

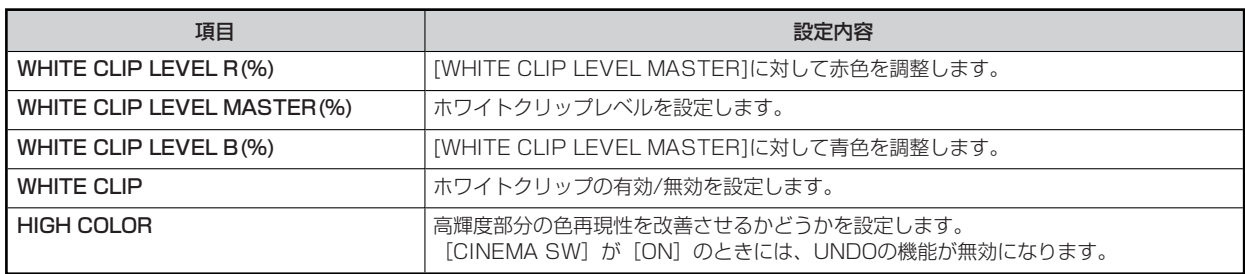

#### **12 HD DETAIL**

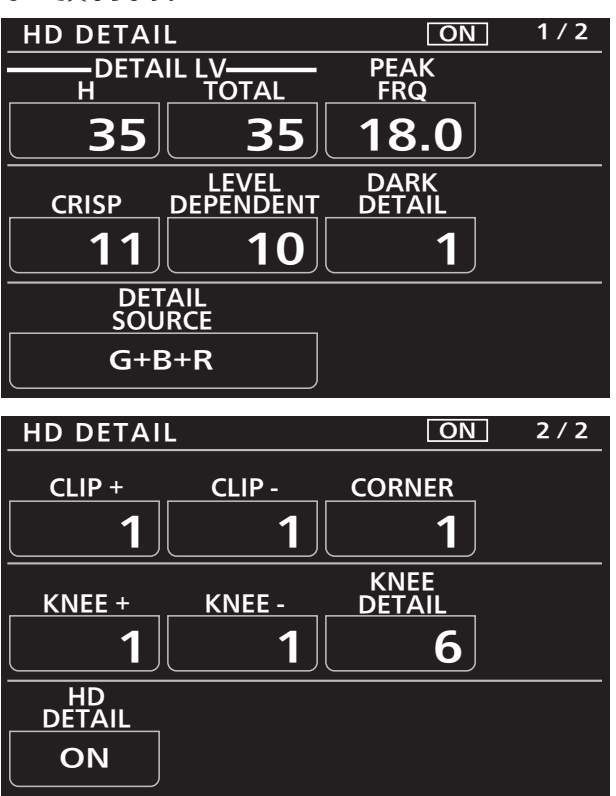

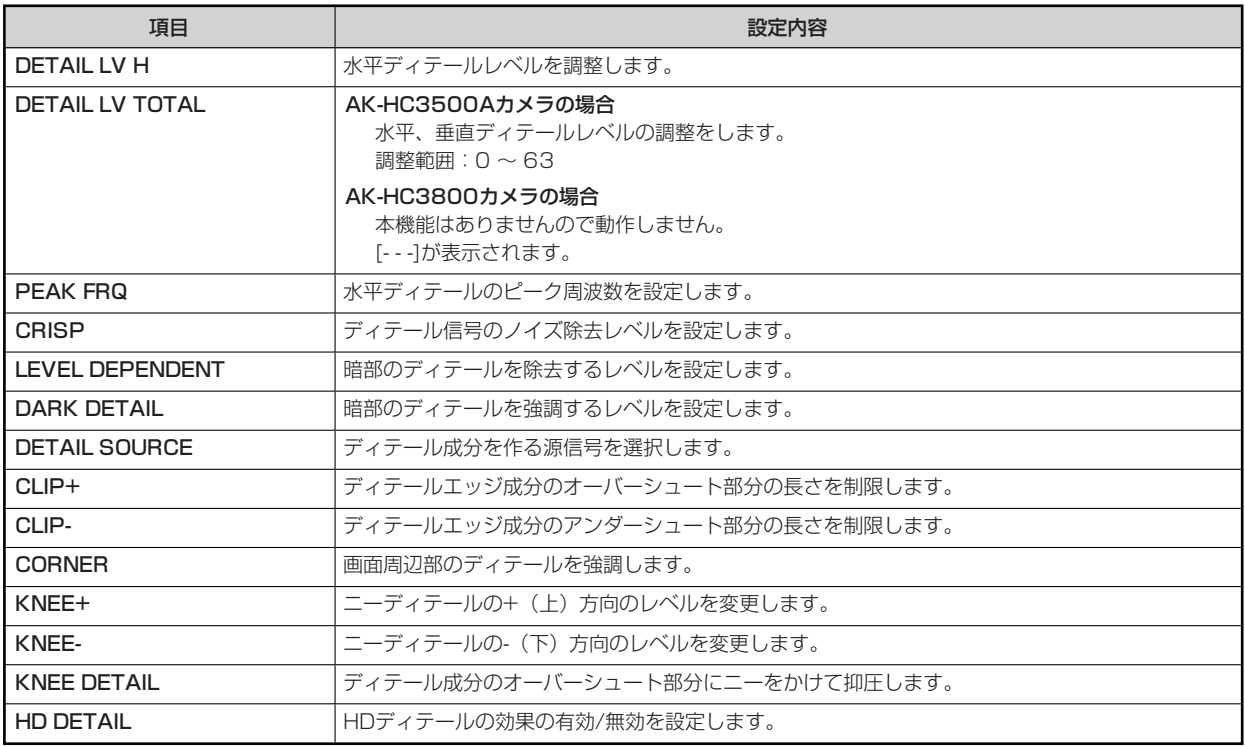

#### **13 SD DETAIL**

CCUに対して制御します。

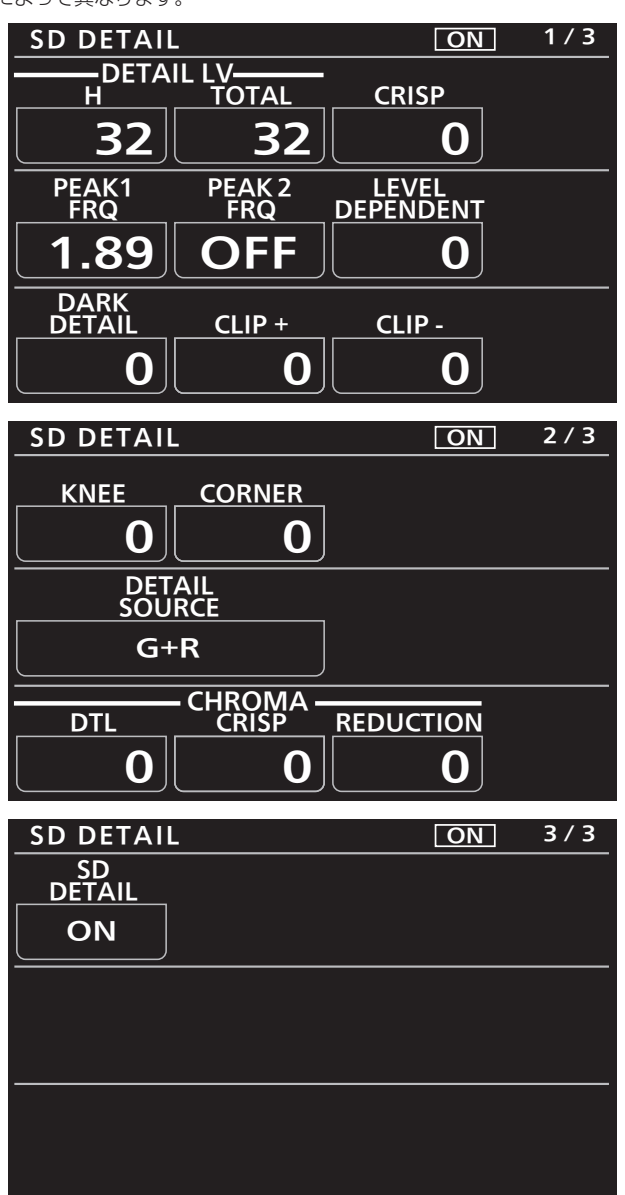

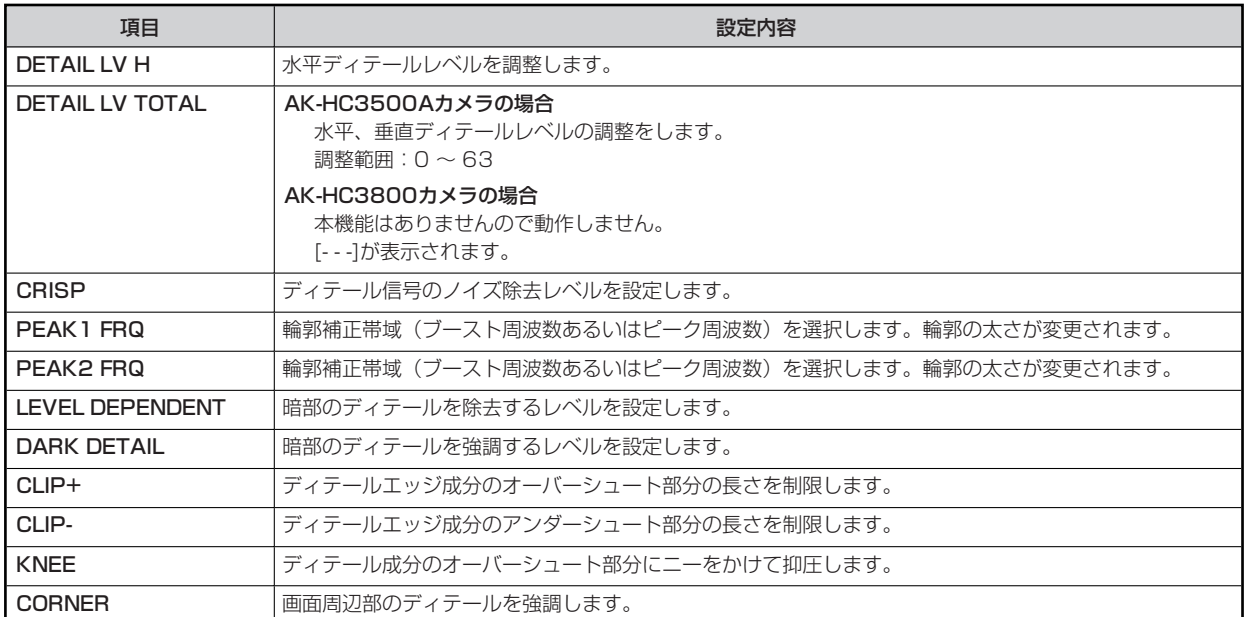

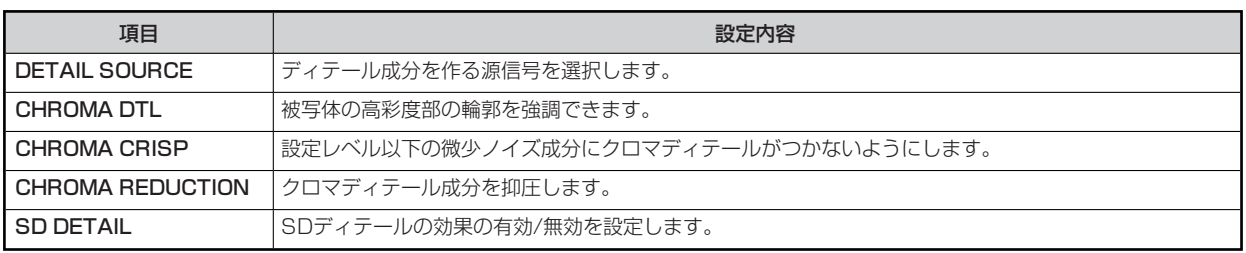

#### **14 HD SKIN TONE DTL**

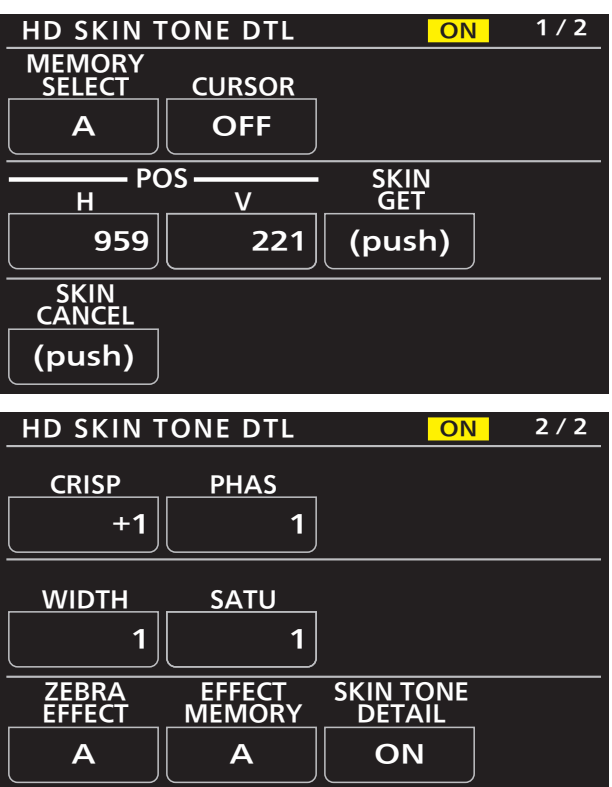

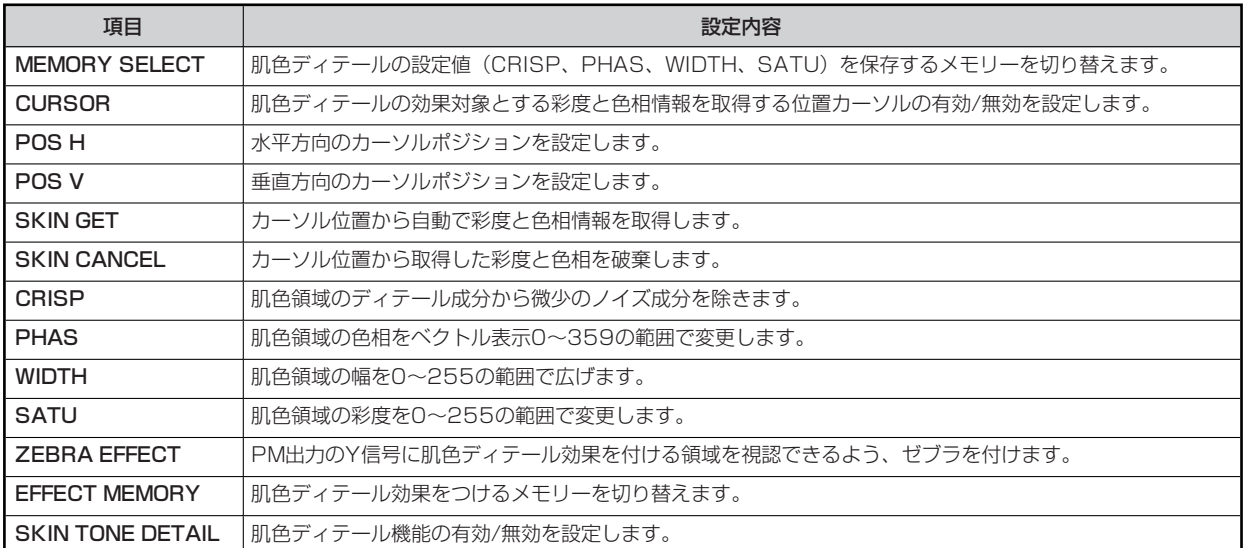

#### **15 SD SKIN TONE DTL**

CCUに対して制御します。

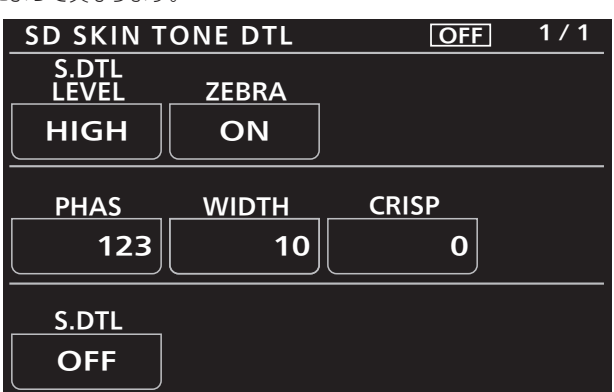

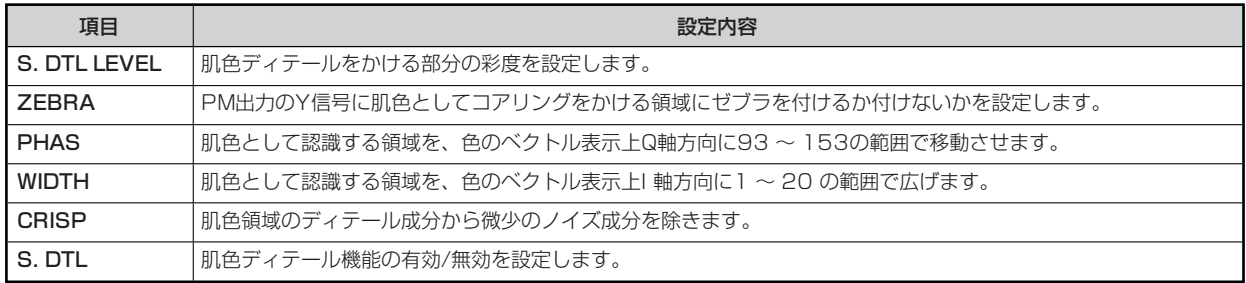

#### **16 LINEAR MATRIX**

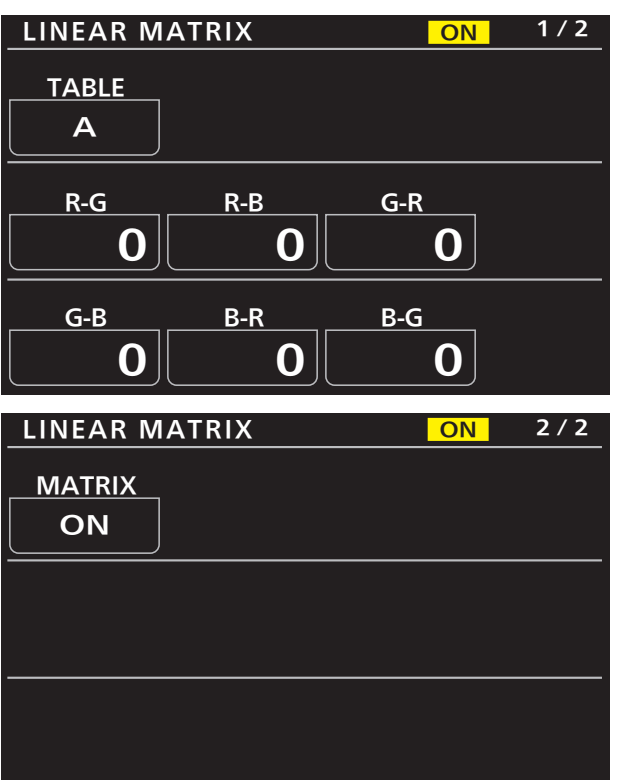

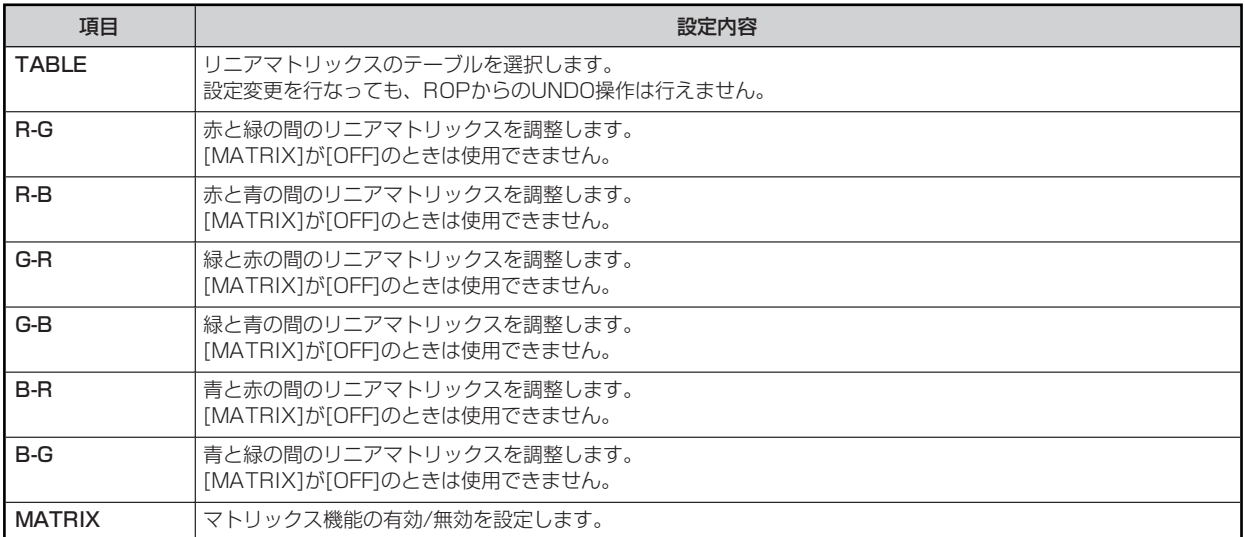

### **17 COLOR CORRECTION**

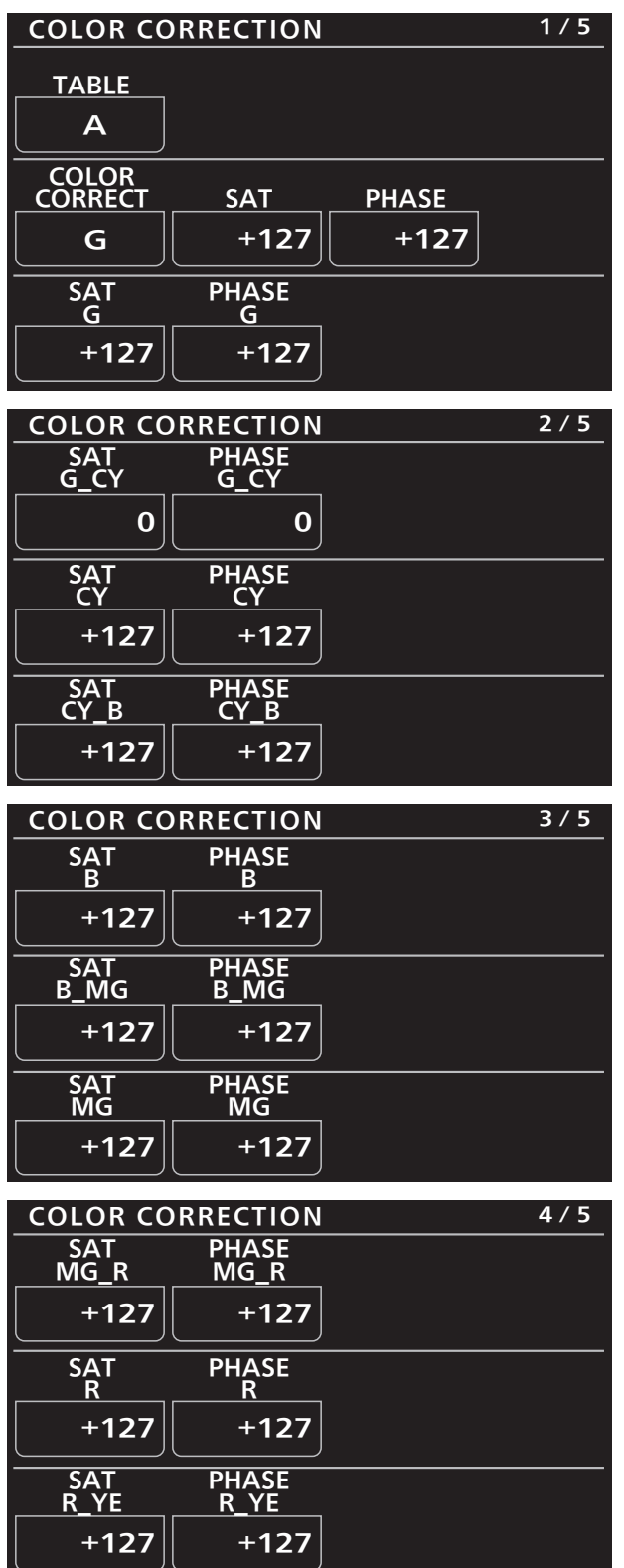

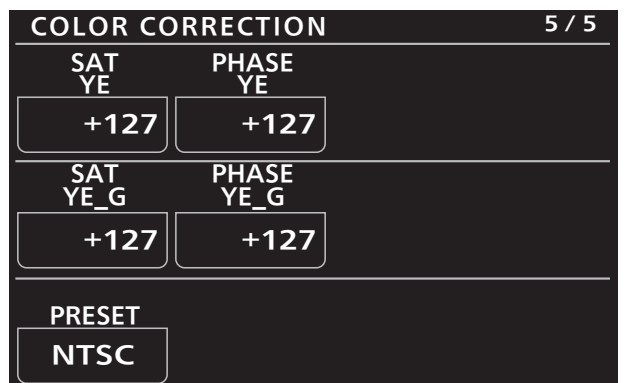

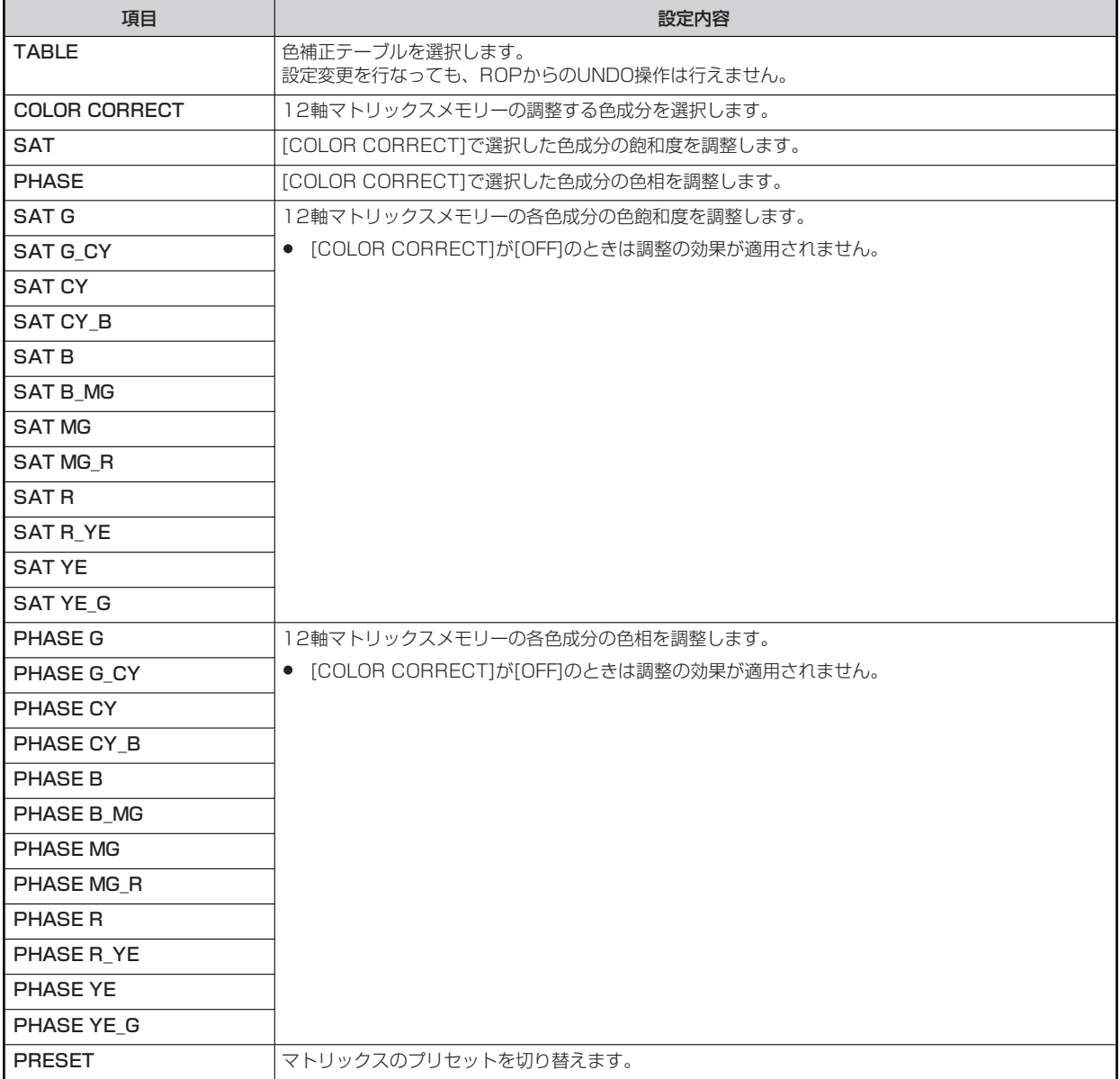

#### **18 LENS FILE/EDIT**

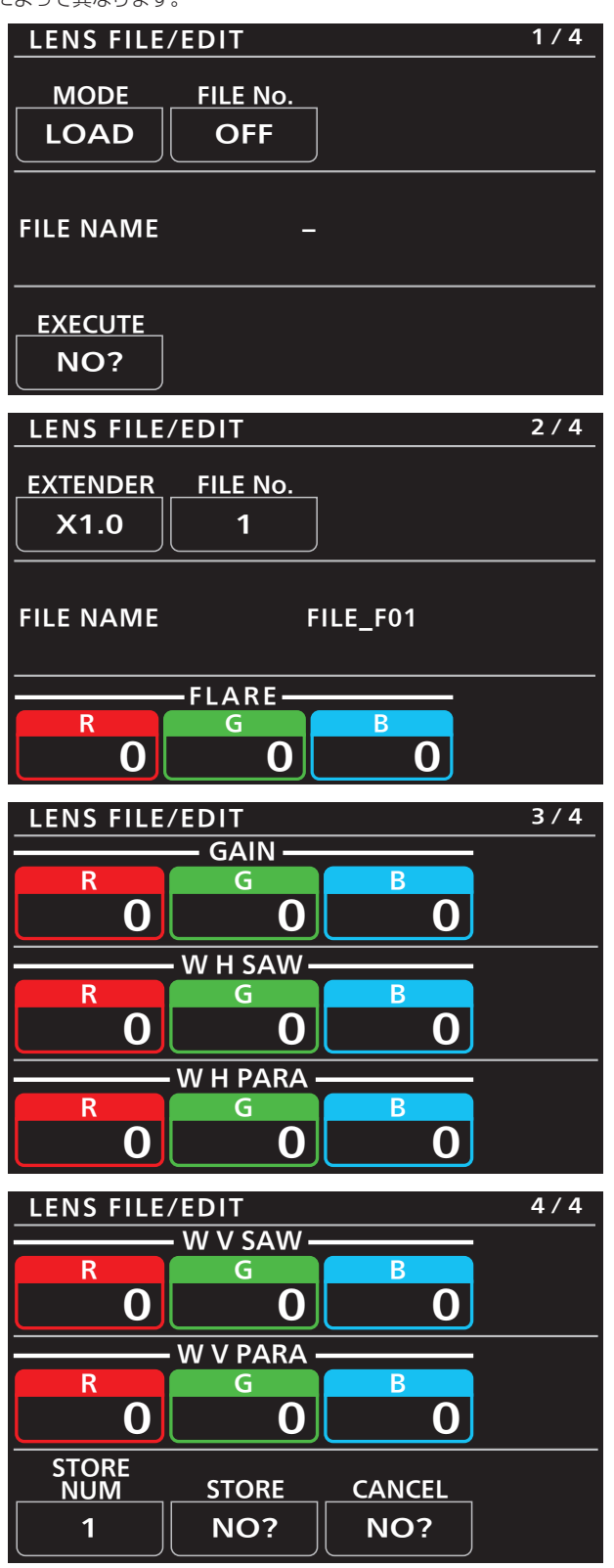

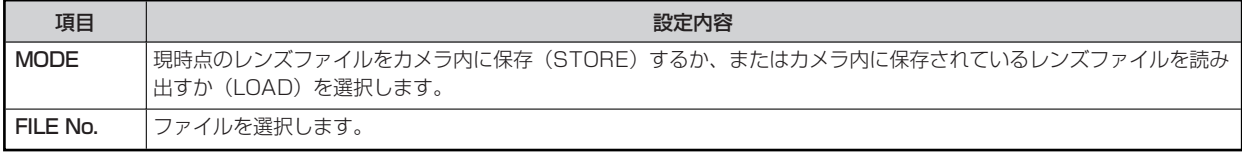

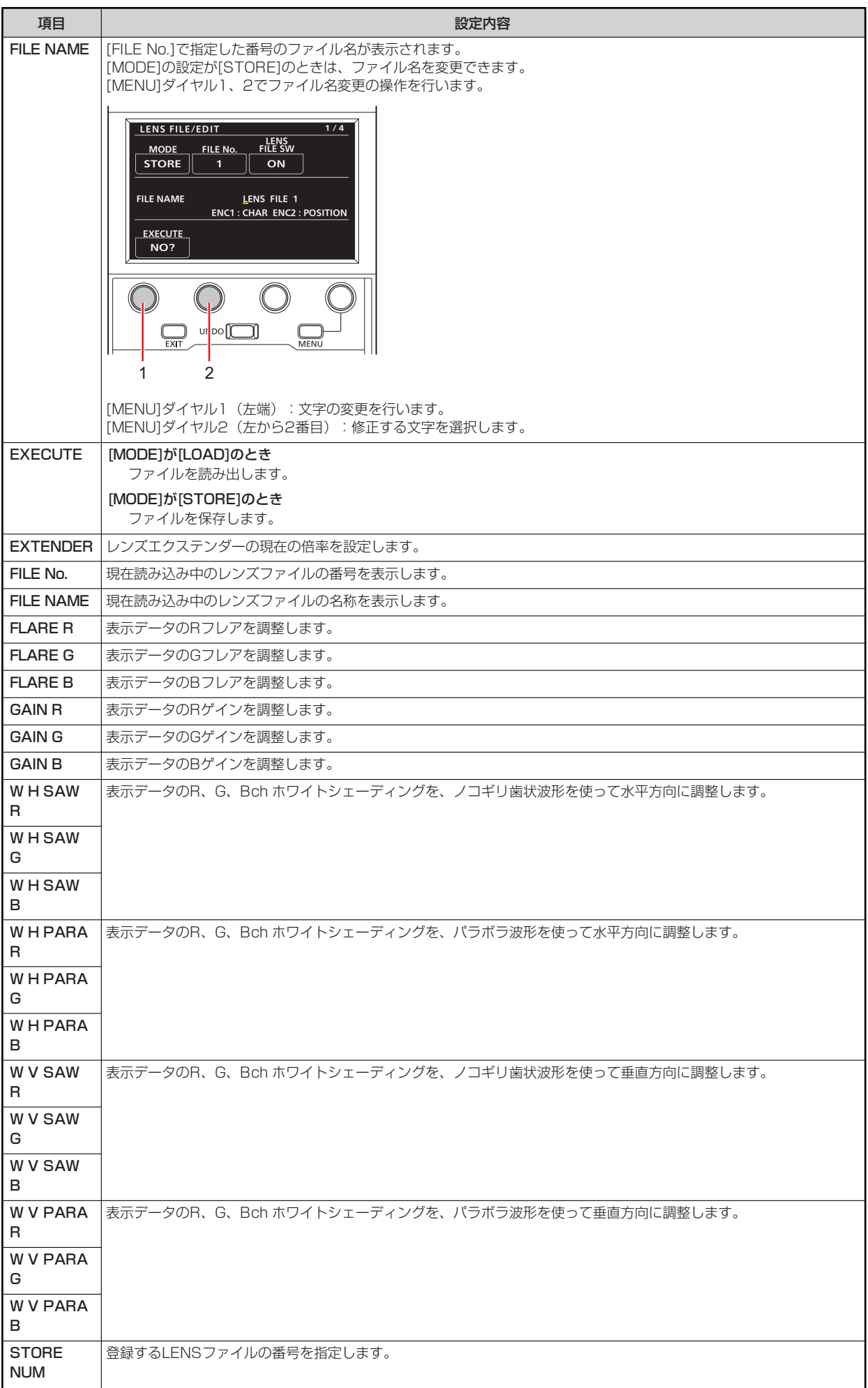

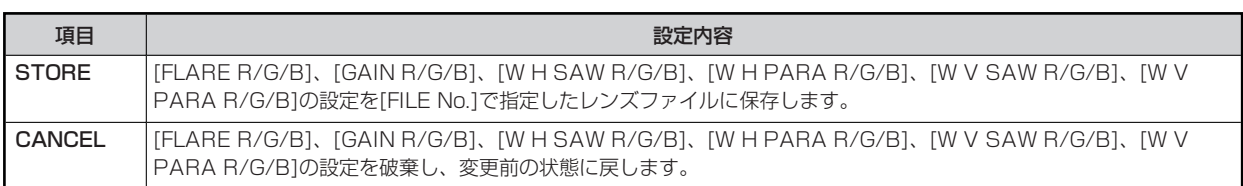

#### **19 MONITOR**

● 設定値は接続したCCUによって異なります。

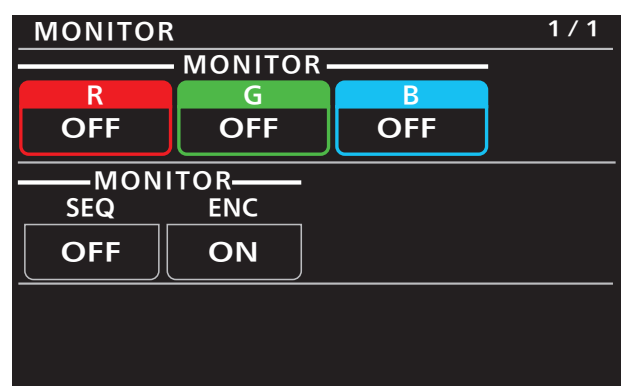

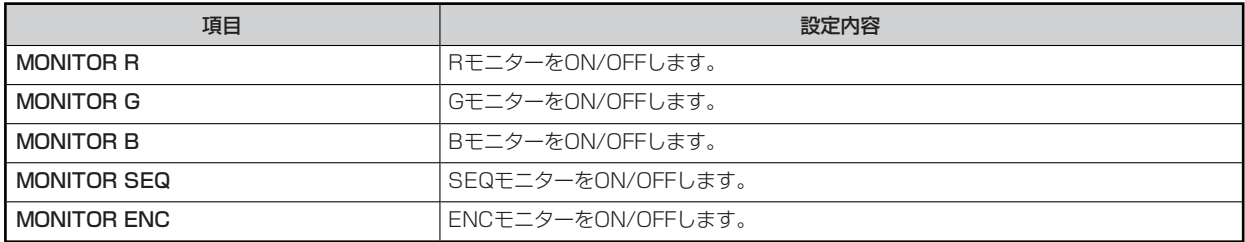

#### **20 SYSTEM CAM**

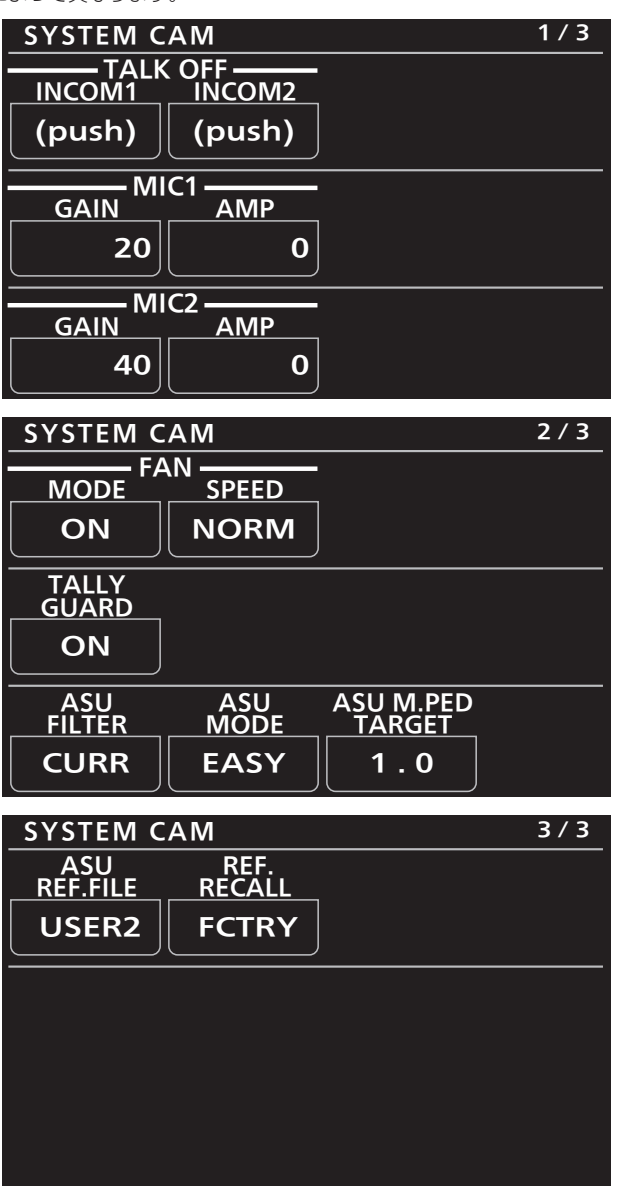

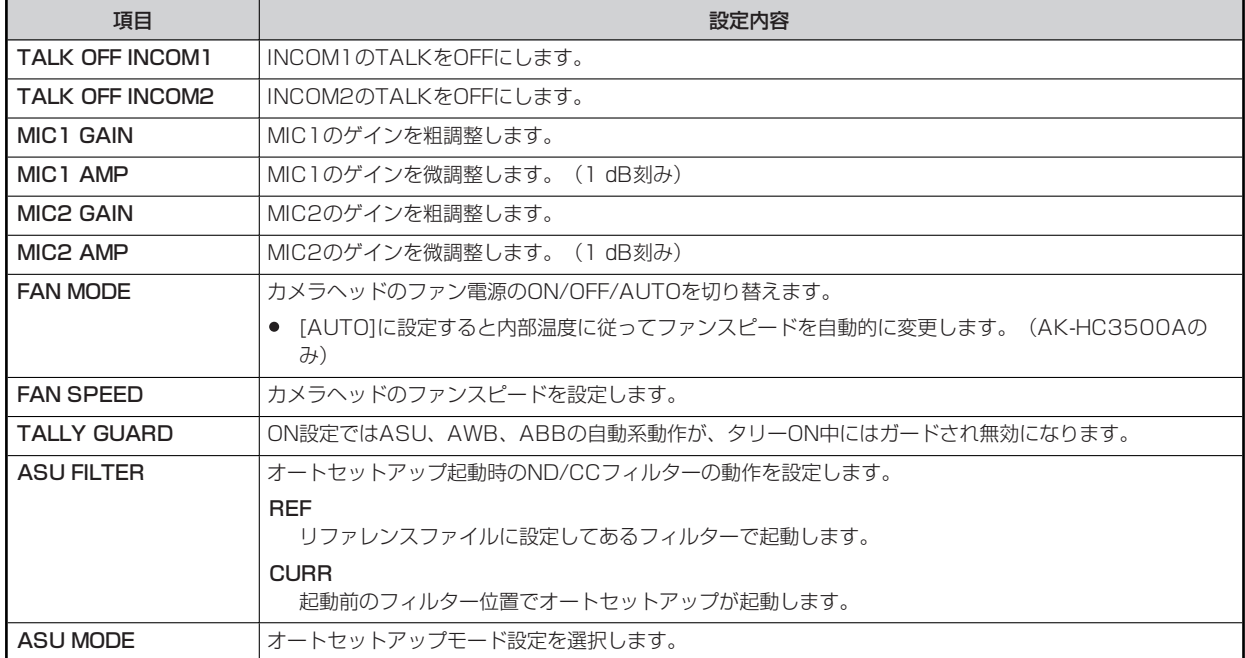

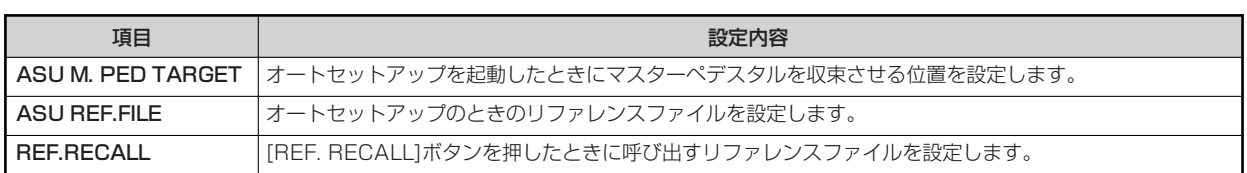

#### **21 SYSTEM CCU**

● 設定値は接続したCCUによって異なります。

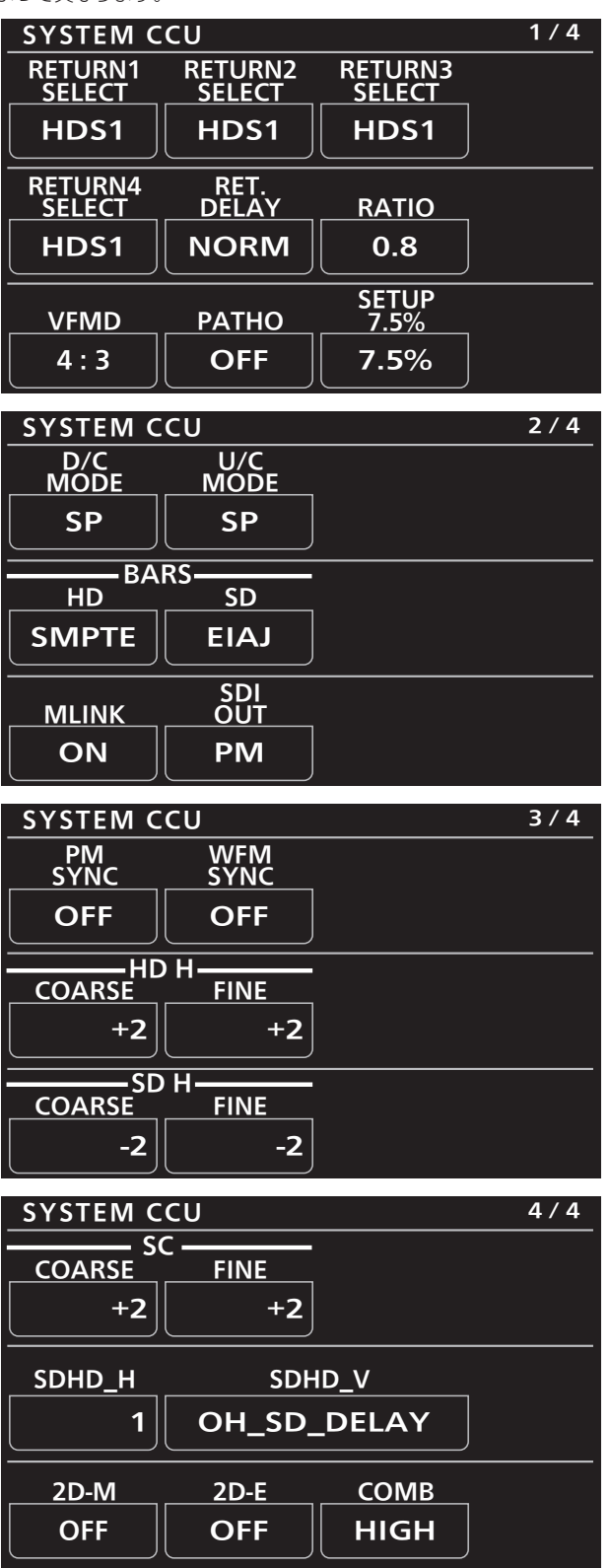

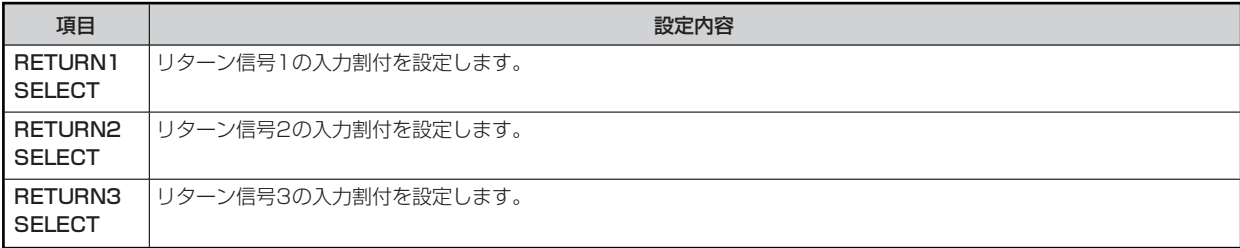

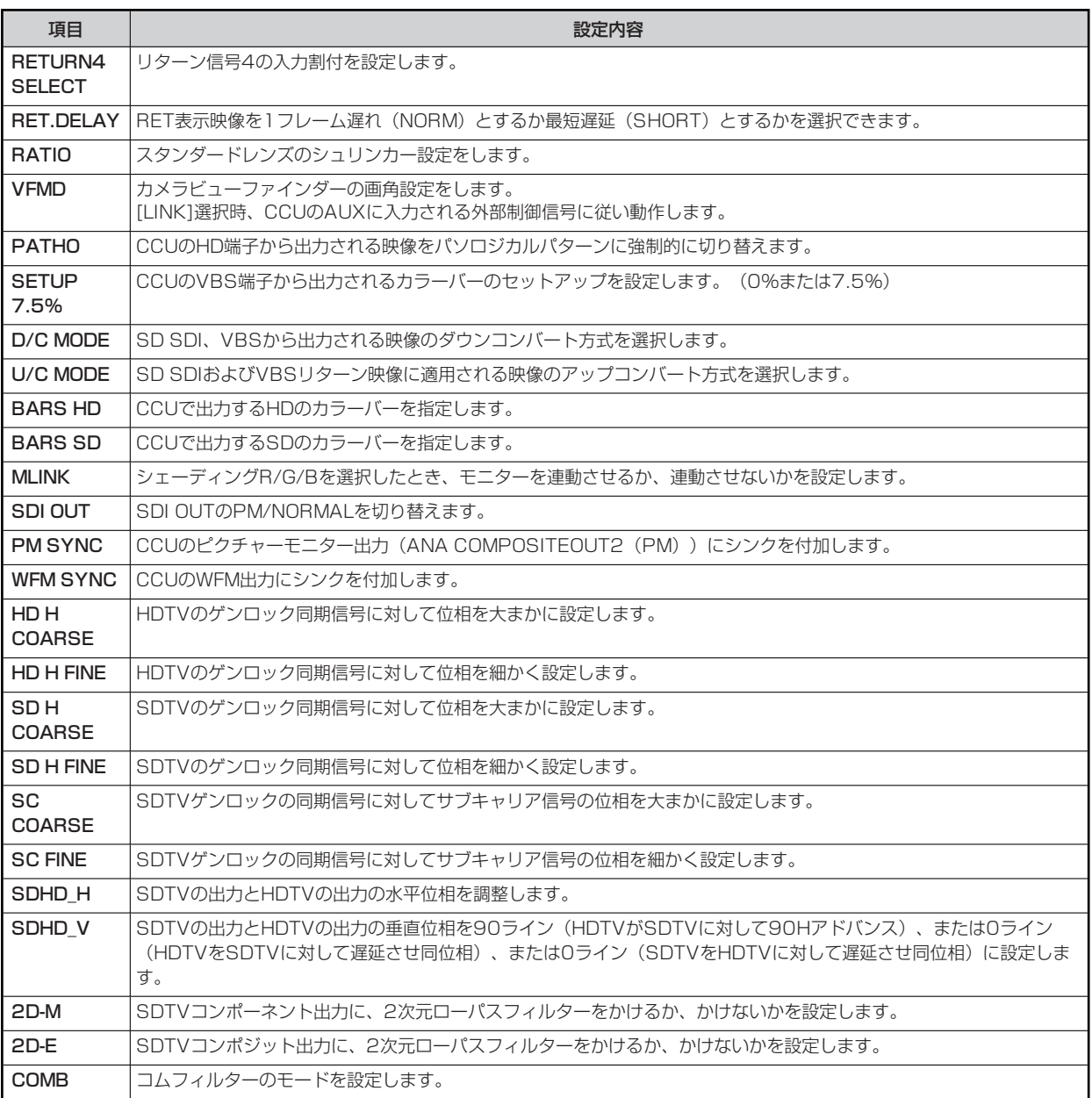

#### **22 CCU MENU CONTROL**

AK-HC3800シリーズと接続時には機能しません。

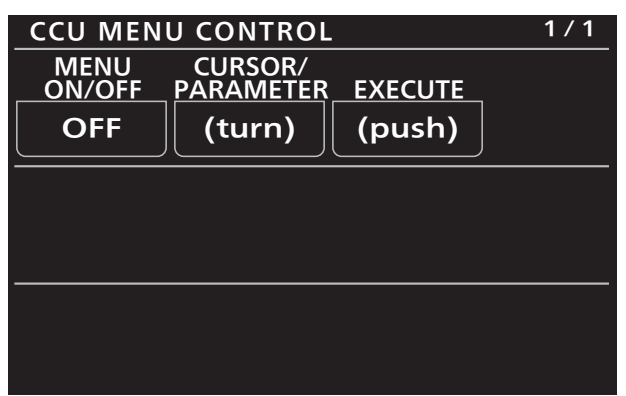

\_\_ は、工場出荷時の設定です。

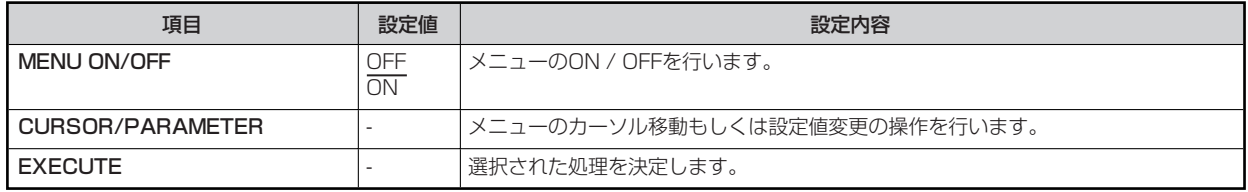

#### **23 ROP SETTING**

設定内容については、取扱説明書の下記の項目をご覧ください。

**▶ [34 ROP SETTING]** 

#### **24 CONNECT SETTING**

設定内容については、取扱説明書の下記の項目をご覧ください。

**▶ [35 CONNECT SETTING]** 

#### **25 ROP IP SETTING**

設定内容については、取扱説明書の下記の項目をご覧ください。

**◆ [36 ROP IP SETTING]** 

#### **26 CAMERA IP SETTING**

設定内容については、取扱説明書の下記の項目をご覧ください。

**◆ [37 CAMERA IP SETTING]** 

#### **27 SD CARD STORE**

カメラのシーンファイル、ユーザーファイル、レンズファイルをROPのメモリーカードに保存します。

- AK-HC3500Aシリーズと接続している場合は、カメラ内のメモリ領域とカメラの実動作領域 (CURRENT) のファイルが保存 対象となります。
- AK-HC3800シリーズと接続している場合は、カメラの実動作領域 (CURRENT) のファイルのみが保存対象となります。

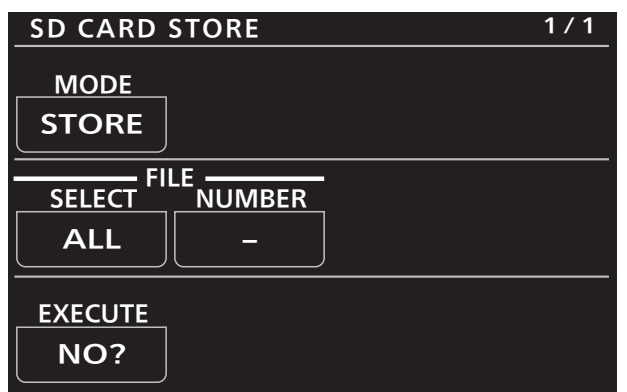

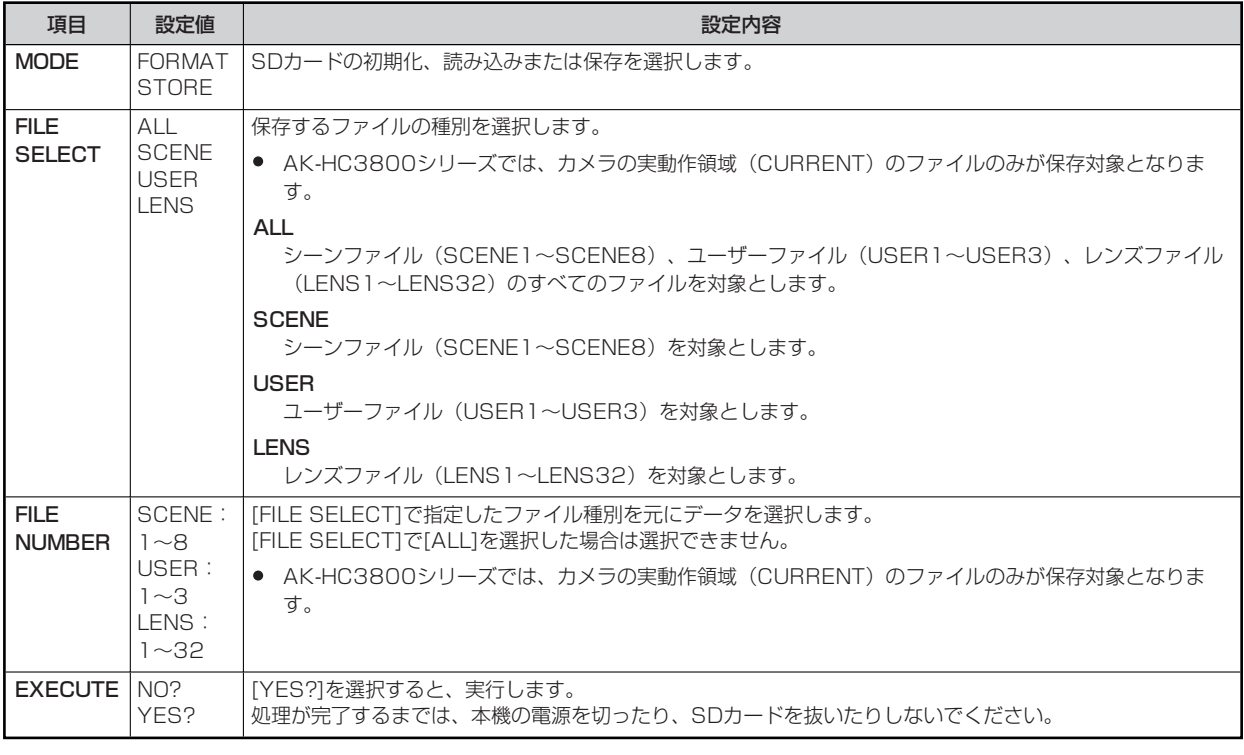

#### **MOTE**

● 本機は時計機能がないため、保存したファイルの作成日時はカメラ側でファイル保存した日時で設定されます。

#### **28 SD CARD LOAD**

シーンファイル、ユーザーファイル、レンズファイルをROPのメモリーカードからカメラに読み込みます。

- AK-HC3500Aシリーズと接続している場合は、カメラ内のメモリ領域とカメラの実動作領域 (CURRENT) がLOAD先の対象 となります。
- AK-HC3800シリーズと接続している場合は、カメラの実動作領域 (CURRENT) のみがLOAD先となります。

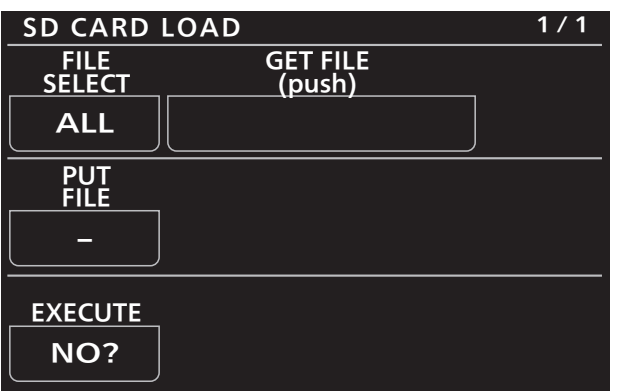

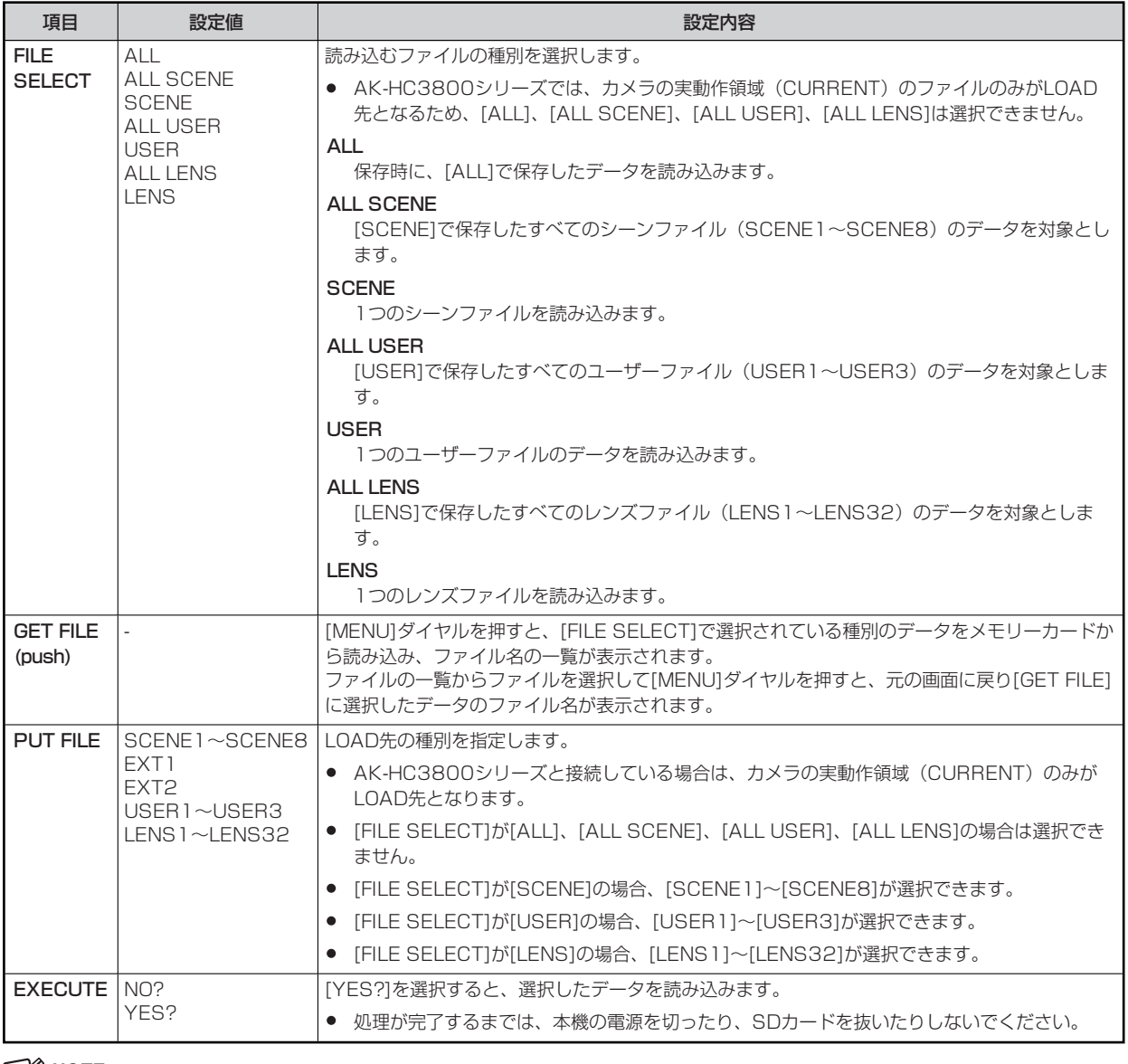

## **B** NOTE

● 本機は時計機能がないため、保存したファイルの作成日時はカメラ側でファイル保存した日時で設定されます。

#### **29 REFERENCE**

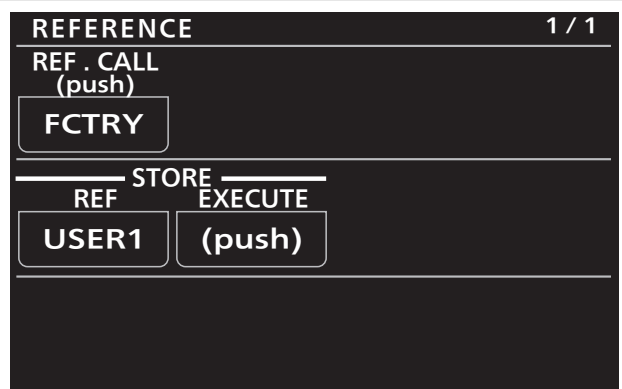

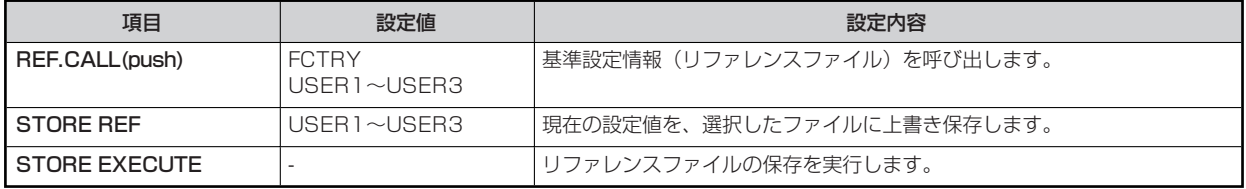

#### **30 AUTO IRIS SETTING**

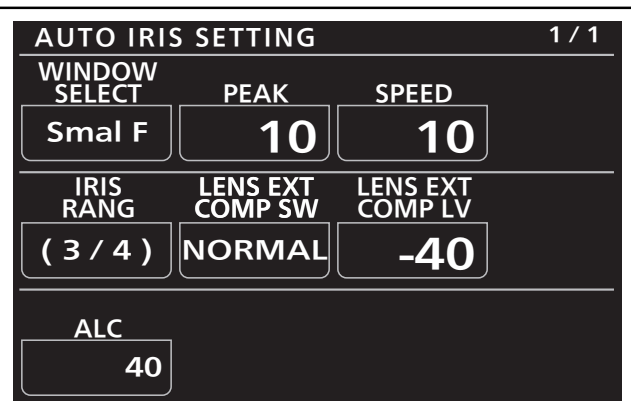

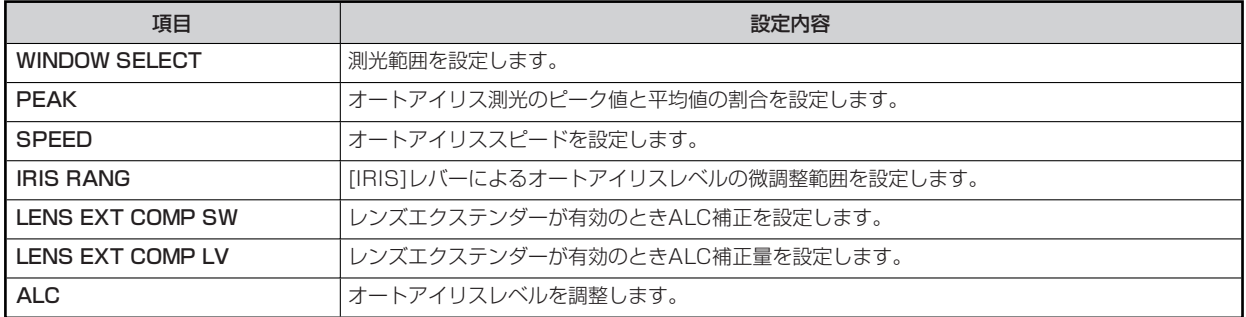